File Number 1401-28 Form C24-1464-2

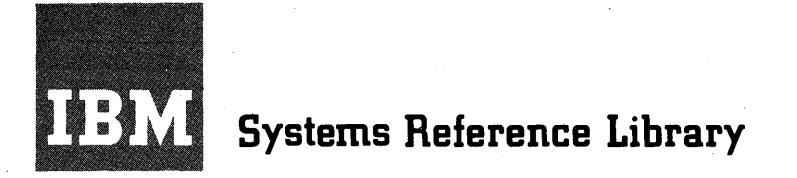

# **FARGO for IBM 1401**

FARGO (Fourteen-O-One Automatic Report Generating Operation) is a report generator that requires no expert knowledge of programming techniques. This manual explains the writing of report specifications and the preparation of FARGO control cards to produce the desired results. Reports can be prepared on blank paper or preprinted report forms.

The method requires a minimum of 4,000 positions of core storage and is applicable to card input files only.

For a list of associated publications and abstracts, see the *IBM 1401 and 1460 Bibliography,* .A24-1495.

#### MINOR REVISION (JANUARY 1963)

This publication is a reprint of Form C24-l464-0 incorporating changes released in Technical Newsletter N24-0039. Although the format has been changed to conform to the Systems Reference Library, the original publication and applicable newsletter are not obsoleted. Principal changes in this edition are:

Page *6-General Description* 

Paragraph regarding type of card codes.

- Page *l6-Program Halts*  Paragraph regarding program halt with storage address 3547 displayed.
- Page *19-Converting No-Op Instruction*  Change originally covered by Technical Newsletter N24- 0039.
- Page *19-Coding the Patch Subroutines*  Change originally covered by Technical Newsletter N24- 0039.
- Page *48-Figure* 24. Example of FARGO patching and linkage using SPS. Originally covered by Technical Newsletter N24-0039.
- Page 49-Figure 25. Method of identifying types of cards when a digit is punched in one column and an X in another.

#### © 1961, 1963 by International Bminess Machines Corporation

Copies of this and other IBM publications can be obtained through IBM Branch Offices. Address comments concerning the content of this publication to IBM Product Publications, Endicott, New York 13764.

# Contents

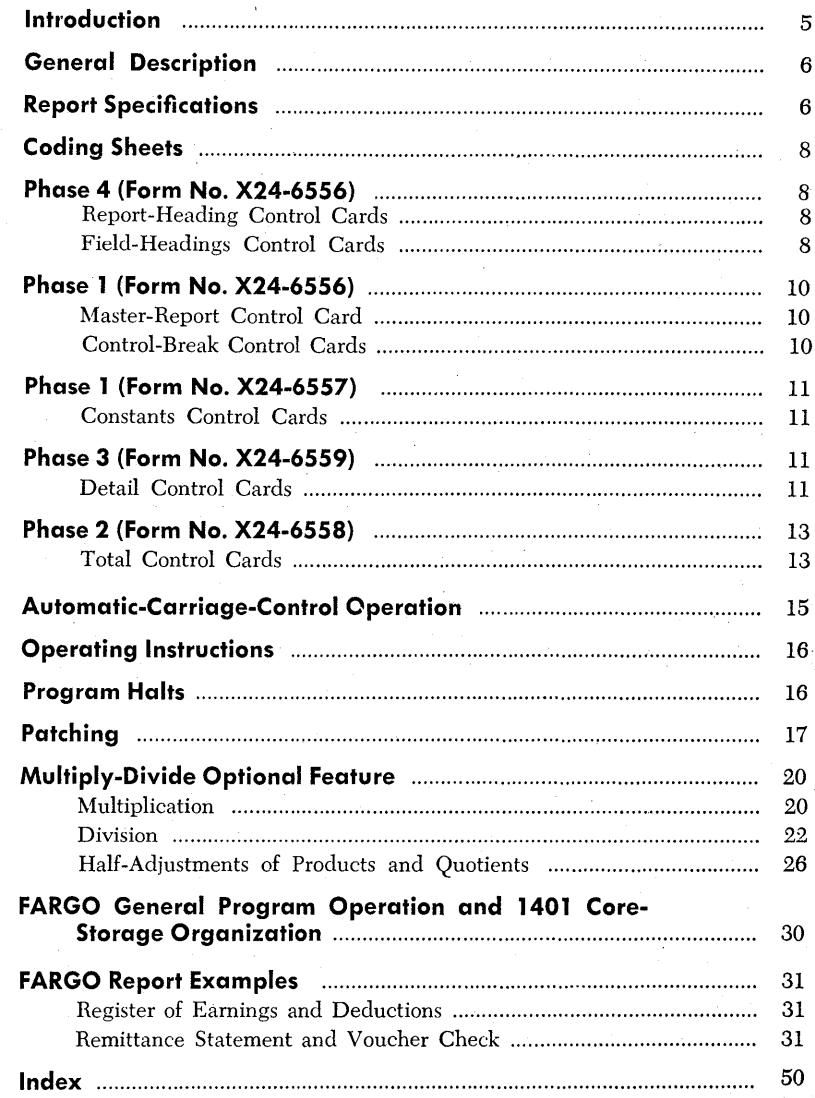

 $\label{eq:2} \mathcal{L} = \left\{ \begin{array}{ll} \mathcal{L}_{\text{max}} & \mathcal{L}_{\text{max}} \\ \mathcal{L}_{\text{max}} & \mathcal{L}_{\text{max}} \end{array} \right. \hspace{.2cm} \left. \begin{array}{ll} \mathcal{L}_{\text{max}} & \mathcal{L}_{\text{max}} \\ \mathcal{L}_{\text{max}} & \mathcal{L}_{\text{max}} \end{array} \right. \hspace{.2cm}$ 

FARGO, Fourteen-O-One Automatic Report Generating Operation, is a report generator that requires no expert knowledge of programming techniques. It is easy to learn and apply. Developed for the IBM 1401 Data Processing System, FARGO may be quickly adapted to many types of listed reports or groupprinted reports now prepared with unit-record equipment on blank paper or~on preprinted forms.

In addition to providing the program for processing the input detail-data cards, FARGO provides for printing one title line, including page number, on each page of the report. It also provides for printing two lines of field headings used to designate the various columns of the report. The printing of this information, normally required when preparing reports on blank paper, is controlled by the carriage tape. One advantage of FARGO is that any number of different reports may be prepared in a continuous mode, provided the reports are prepared on blank paper and that the carriage-tape specifications are standardized for all the reports.

Requirements of the report, such as title and field headings, detail and/or total printing, carriage spacing, skipping, ejecting, etc., are first laid out on an IBM 1403 Printer Spacing Chart. The report specifications are then recorded on specially-designed FARGO control card coding-sheets (Phases 1, 2, 3 and 4). Control cards for each of the four phases are then punched on standard 5081-type cards. These are inserted behind their respective FARGO condensed-program decks, and all precede the detail data cards to be processed. The file is then loaded into the 1402 file feed. The operation is started by pressing the load key. The 1401 loads each phase of the FARGO program, and generates the program steps from the control cards that follow each phase.

In approximately 20 seconds, report printing is started. It continues without interruption until the report is finished. This procedure is graphically illustrated in Figure l. If several reports are to be run consecutively, a separator card containing a lozenge  $(1, 12-4-8)$  punch in card column one is placed behind the last detail data card for each report. This branches the generated program into the last card routine, ejects to the first printing line of the next form, and immediately begins reading-in the next program deck.

FARGO is designed primarily for IBM 1401 card systems having a minimum of 4,000 positions of core storage, and parallels the 407 approach to report preparation. It is a *load-and-go* system with no intermediate operations such as *symbolic assembly.* 

## **General Description**

Following is a list of operations that can be performed under FARGO control.

Print one full line ( 132 positions) of *Report Heading*  on the first line of each page of the report (carriagetape channel-I, including page numbers.

Skip to carriage-tape channel-2 and print a maximum of two full lines of columnar- or field-headings on each page of the report.

Skip to the body line of the report (carriage-tape channel-3).

List or group-print the body of the report.

Control on a maximum of four fields anywhere in the detailed data cards regardless of length.

Group-indicate a maximum of four fields on the first line of each minor control group.

Distinguish a maximum of 10 different types of detail cards and print results in the appropriate columns of the report. Each code used to identify a given type of card may be punched in the same column of the detail card, or a separate column may be used to identify each type up to a maximum of 10. If more than one card-column must be tested to identify a given type of card (multiple column type), a *patching* routine is generally required. Special provisions have been made within the FARGO program for accomplishing this type of patching. (See *Patching.)* However, two columns may be tested without patching if, as is frequently the case, a type of card is identified by a digit (1-9) in one column and a zone (usually an X) in another column. Example: 3 in column 6, X in column 80. (See Figure 25.)

Add, subtract, multiply, and divide detail data or totals.

Accumulate and print totals (with or without summary punching) for each control level, plus final totals at the end of the report. Minor totals are *rolled* into intermediate totals, intermediate totals into major, etc.

Space before or after printing, or skip to predetermined total-lines (carriage-tape channels  $4$  to  $9$ ).

Crossfoot detail data or totals, print the results on desired total levels, and print progressive totals whereever desired.

Print totals horizontally or vertically for each total level on as many lines as desired.

Print multiple lines from one card (MLP).

Print reports on preprinted forms, including inverted forms with MLP printing. In such cases, specifications for report and field headings are not required.

Card count by types of cards and print card count totals on desired total levels.

Overflow or eject from form to form.

Print any number of different types of reports consecutively, provided that reports are prepared on continuous blank paper and that the carriage-tape specifications are standardized for all the reports.

#### **Report Specifications**

In developing report specifications, the first step is to lay out the report on an IBM 1403 Printer Spacing Chart (step 1 in Figure 1). This establishes the positions at which the various data will be printed and indicates the spacing or skipping between lines of printing. This step is always required for new reports but may not be necessary for existing reports, that is, reports that have been prepared previously with the 407. In such cases, the same spacing chart used in laying out the report for the 407 can be used with the FARGO system. If minor modifications are made in the conversion of the report from the 407 to the 1401 because of the greater printing capacity, a new layout using the 1403 printer spacing chart is necessary. Once the report layout is completed and the operations to be performed are clearly indicated, the next step (step 2 in Figure 1) is to record the specifications on FARGO coding sheets.

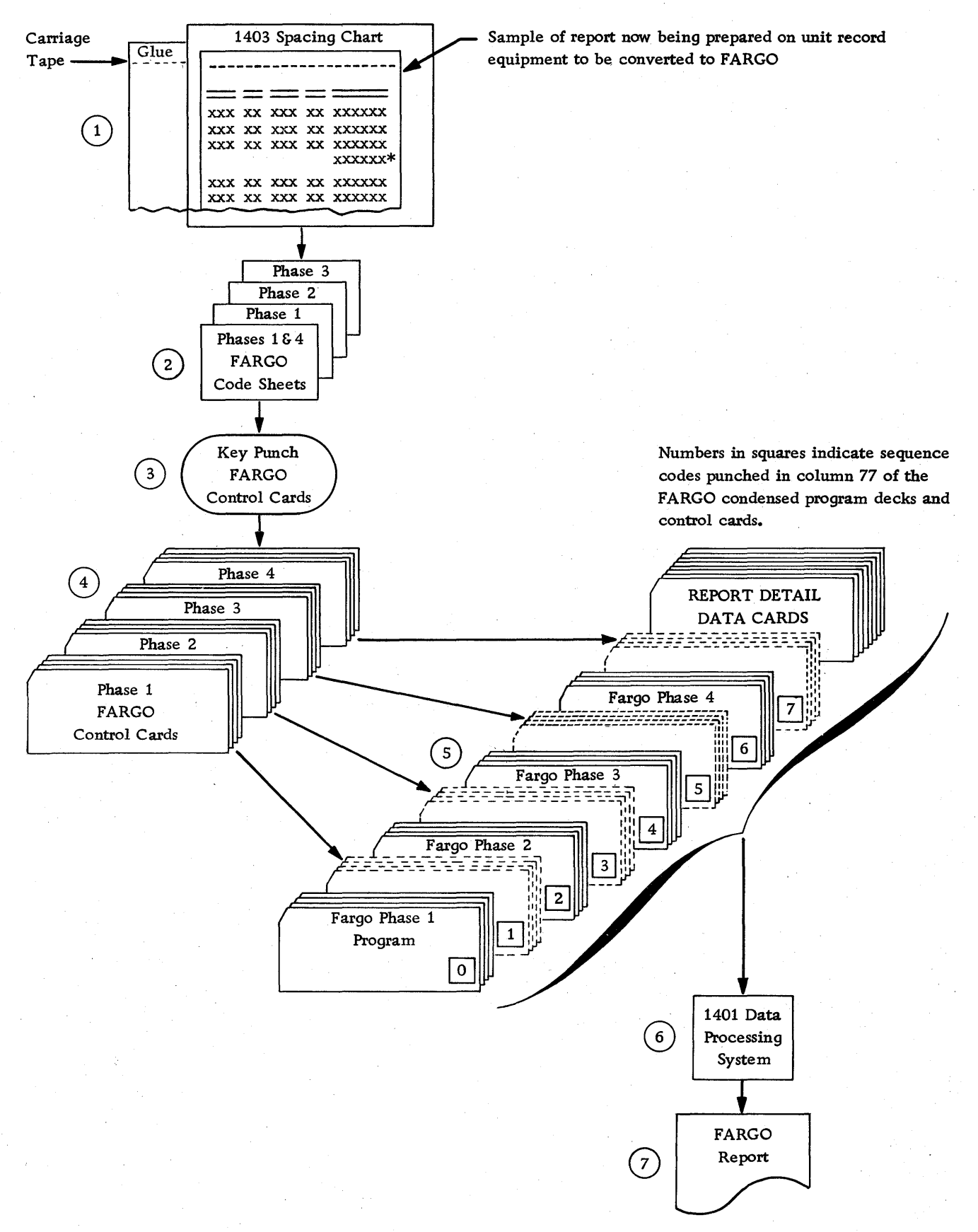

Figure 1. FARGO-Basic Steps

7

# **Coding Sheets**

Coding sheets (Figure 2) are designed to facilitate the recording of specifications in the FARGO language, following a few simple rules. The statements used to supply the information are based on the logic of the -407. Thus, any person with sufficient knowledge to develop IBM 407 specifications for a given report can learn and apply the FARGO language with very little training.

The areas on the coding sheets labeled *Report, Programmed By, Page Nos.,* and *Date* are for the convenience of the programmer, but are not punched in the FARGO control cards. If the programmer assigns a number to the program for identification purposes, the number is entered in the area labeled *Program ldentification,* 73-76. This number is later punched in each FARGO control card.

Each line of the coding sheets is identified by a preprinted sequence number in columns 77-80. These sequence numbers should be punched in the control cards. When the control cards for the four phases are properly inserted behind their respective FARGO condensed-program decks, the sequence numbers must be in ascending order as shown here.

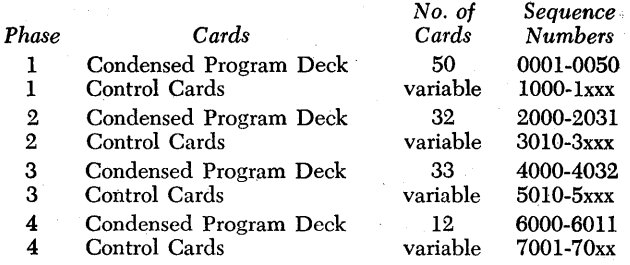

The coding sheets for the four phases are described in the order in which they are normally filled out.

#### FORM NO. X24-6556

Phase 4 - Report-Heading Control Cards (two cards maximum).

Field-Headings Control Cards (four cards maximum).

Phase  $1 -$  Master-Report Control Card (one card maximum). Control-Break Control Cards (four cards

maximum).

#### FORM NO. x24-6557

Phase  $1$  – Constants Control Cards  $(50 \text{ cards maxi})$ mum).

FORM NO. x24-6559

Phase 3 - Detail Control Cards (variable)

#### FORM NO. x24-6558

Phase 2 - Total Control Cards (variable)

## **Phase 4 (Form No. X24-6SS6)**

## **Report-Heading ·Control Cards**

Two report-heading control cards (sequence numbers 7001 and 7002) provide a maximum of 132 positions of report-heading information that may be printed at the top of each page of the report (carriage-tape channel-I). Report-heading specifications are entered in columns 1-68 as follows:

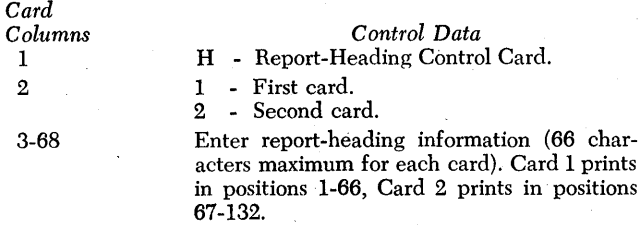

RULE: If a report heading is required, two cards always must be punched, and HI control card must precede H2 control card. Depending on the length of the report heading and the print positions selected, either HI or H2 control card may be blank in columns 3-68. The report heading may include the word PAGE anywhere on the line if page numbering is specified.

If a report heading is not required (preprinted forms), these two control cards are omitted.

#### **field-Headings Control Cards**

*Card* 

Four field-headings control cards (sequence numbers 7011-7014) provide two full 132 positions for fieldheading information that may be printed on each page of the report following the report heading (carriage-· tape channel-2). Field-headings specifications are entered in columns 1-68 as follows:

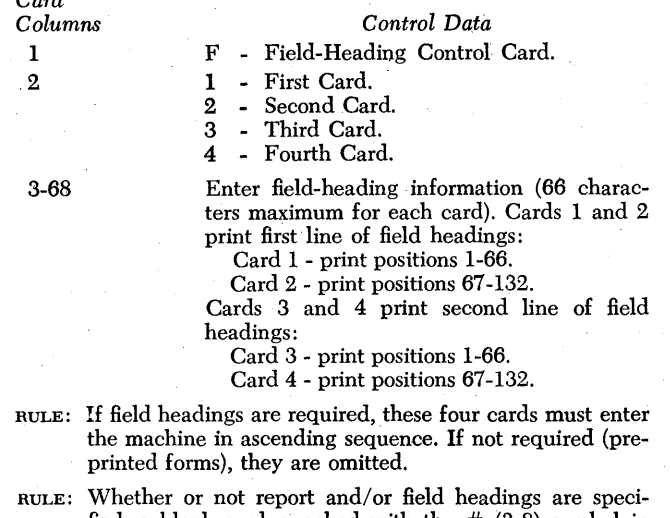

fied, a blank card punched with the  $# (3-8)$  symbol in column 1 *must* be the last card in the combined program deck. In other words, it always *precedes* the first detail data card. This signals the end of FARGO program loading and the beginning of detail card processing.

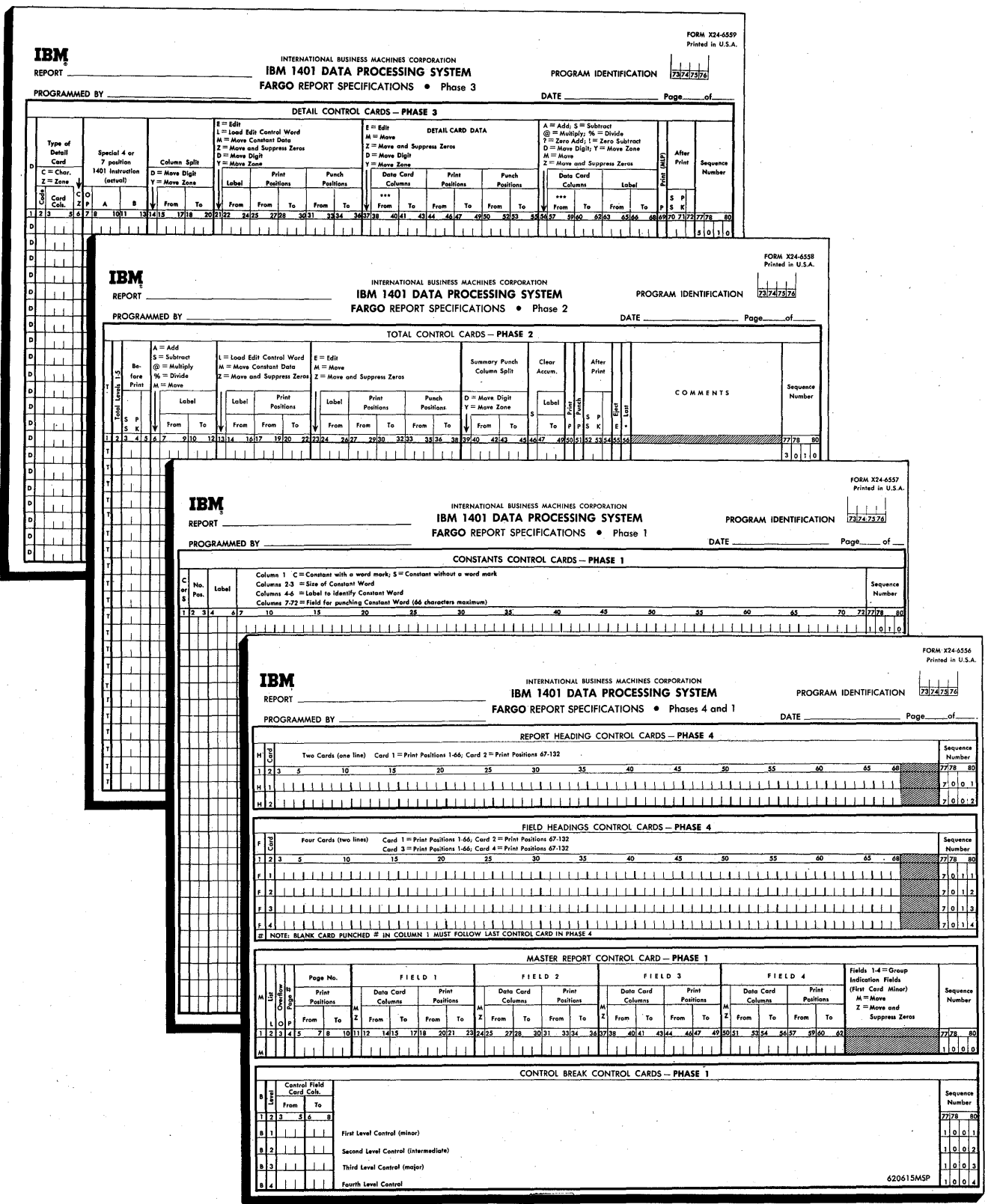

Figure 2. FARGO Coding Sheets

 $\bar{z}$ 

9

## **Phase 1 (Form No. X24-6556)**

#### *Master-Report Control* **Card**

This card (sequence number 1000), always punched  $M$  in column 1, specifies:

- 1. type of report (list or group-print).
- 2. page overflow, if desired.
- 3. page numbering, if desired.
- 4. positions selected to print the page number anywhere on the report-heading line.
- 5. data to be group-indicated on the first line of each minor control group of a *listed report only.*

The control data is entered in the various columns of the coding sheet as shown here.

*Card Columns*  1 2 3 4 5-7 (from) 8-10 (to) 11 12-14 (from) 15-17 (to) 18-20 (from) 21-23 (to) 24-36 37-49 50-62 *Control Data*  M - Master-Report Control Card. L - List; Blank - Group Print. o (alpha) - Page overflow to carriage-tape channel-I. Blank - No page overflow. P - Page numbering if desired. Blank - No page numbering. IBM 1403 print positions selected for printing page number on report-heading line. (From indicates the left-hand or high-order print position while *to* indicates the right-hand or units print position.) First field to be group indicated. M - Move Z - Move and suppress zeros. Location of data in detail card to be groupindicated. *(From* indicates the left-hand or high-order card column, while *to* indicates the right-hand or units card column.) IBM 1403 print positions selected for printing first group-indicated field. Second field to be group-indicated. Same format as Field 1. Third field to be group-indicated. Same format as Field 1. Fourth field to be group-indicated. Same format as Field 1.

## *Control-Break Control* **Cards**

These cards (sequence numbers 1001-1004) always punched *B* in column 1, specify the four control levels and define the card columns in which the control fields are punched in the detail cards. For a simple listed report with no controls, these cards are omitted. When controls are required, the specifications are recorded in columns 1-8 as follows.

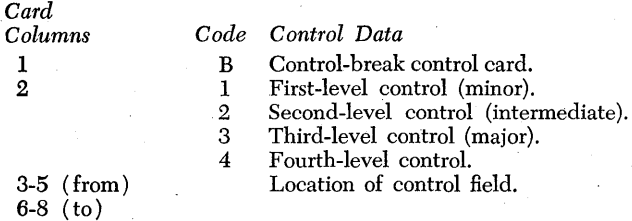

#### **Split-Control Fields**

Normally, information in a given level control, identified by a single card-field heading, is punched in consecutive columns of the card. In some cases, the information may be punched in more than one card field but still in consecutive columns of the card. The various card fields involved may be treated as one-level control merely by specifying the level desired (1, 2, 3, or 4), and the high-order position of the left-most field *(from)* and the low-order position of the right-most field *(to).* 

When a given level control (for example, *minor)* is split, that is, represented by two card fields that are not adjacent, one field is specified as *minor* (code 1) and the other field as *intermediate* (code 2). Because an intermediate control-break forces a minor totallevel, all the total operations are specified in T1 (minor level) control cards in Phase 2. A single T2 (intermediate level) control card, coded SPS in columns 52-54, follows. However, no total operations are specified on the intermediate level. For each *extra B-control card*  required in Phase 1, one total level is sacrificed in Phase 2.

## **Phase 1 (Form No. X24-6557)**

#### **Constants** *Control* **Cards**

These cards, punched C or S in column 1, define the length of each constant word, the label used in the program when referring to the constant, and the characters that compose the constant word, with or without a word mark. Constant areas of core storage used to accumulate totals must be given a label. A maximum of 50 constants control cards may be used. Any combination of characters except PGE may be used as a label. The reason PGE cannot be used is that a 4 position constant area is reserved by the program to permit addressing the page number counter. If page numbering is not required, the counter may be used for other purposes in the program, in which case the counter must be referred to by the PGE label.

Because the number of constants control cards may vary from report to report, complete sequence numbers are not preprinted on the form. Only the hundreds position (column 78) need be entered, using 0 for the first 9 lines, then 1's, 2's, etc., as required to establish sequence. If more than one sheet is needed, skip the first line (sequence no. 1010) on all overflow sheets and continue numbering with the second line  $(1x20)$ . The same numbering scheme applies to sequence numbers for *Total* and *Detail Control Cards*  recorded on other forms.

Specifications for constants are recorded in columns 1-72 as follows.

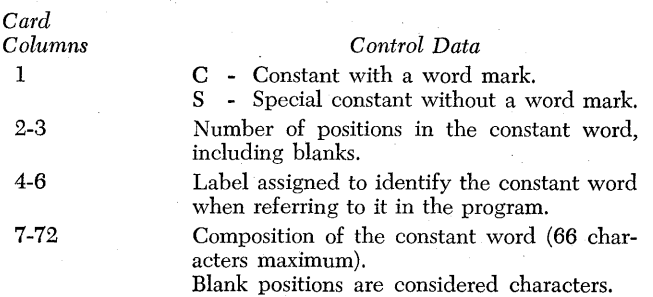

## **Phase 3 (Form No. X24-6559)**

#### *Detail Control* **Cards**

These cards, always punched  $D$  in column 1, specify the various operations to be performed for each type of detail card as follows.

- 1. Recognize type of card upon which operations specified in the same card are to be performed.
- 2. Move digits or zones from a single column of the detail card.
- 3. Transfer constant words to print/punch areas.
- 4. Transfer data from detail card to print/punch areas.
- 5. Perform arithmetic operations on detail-card data.
- 6. Print multiple lines from a single card.
- 7. After printing a detail line, skip to a carriage-tape channel, or space 1, 2, or 3 lines.

Detail-control-card specifications are recorded in columns 1 to 72 as follows.

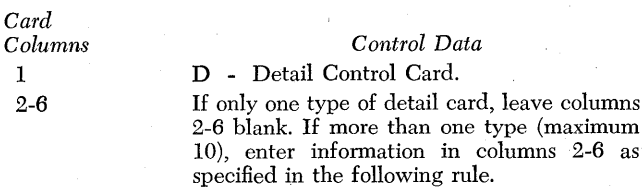

RULE: For operations that are to be performed on all detail cards regardless of type, leave column 2 blank and enter ALL in columns 3-5. On the last ALL control card, also enter an asterisk  $(*)$  (11-4-8) in column 2. ALL control cards *must precede* all other control cards punched D in column 1. .

For operations that are to be performed on specific types of detail cards, enter in column 2 the type code, in columns 3-5 the column in the detail card that contains the type code, and in column 6 C for a character test or Z for a zone test. The C and Z codes in column 6 control the method to be used for determining the type of card indicated in column 2.

Applications of this rule are illustrated in the following examples.

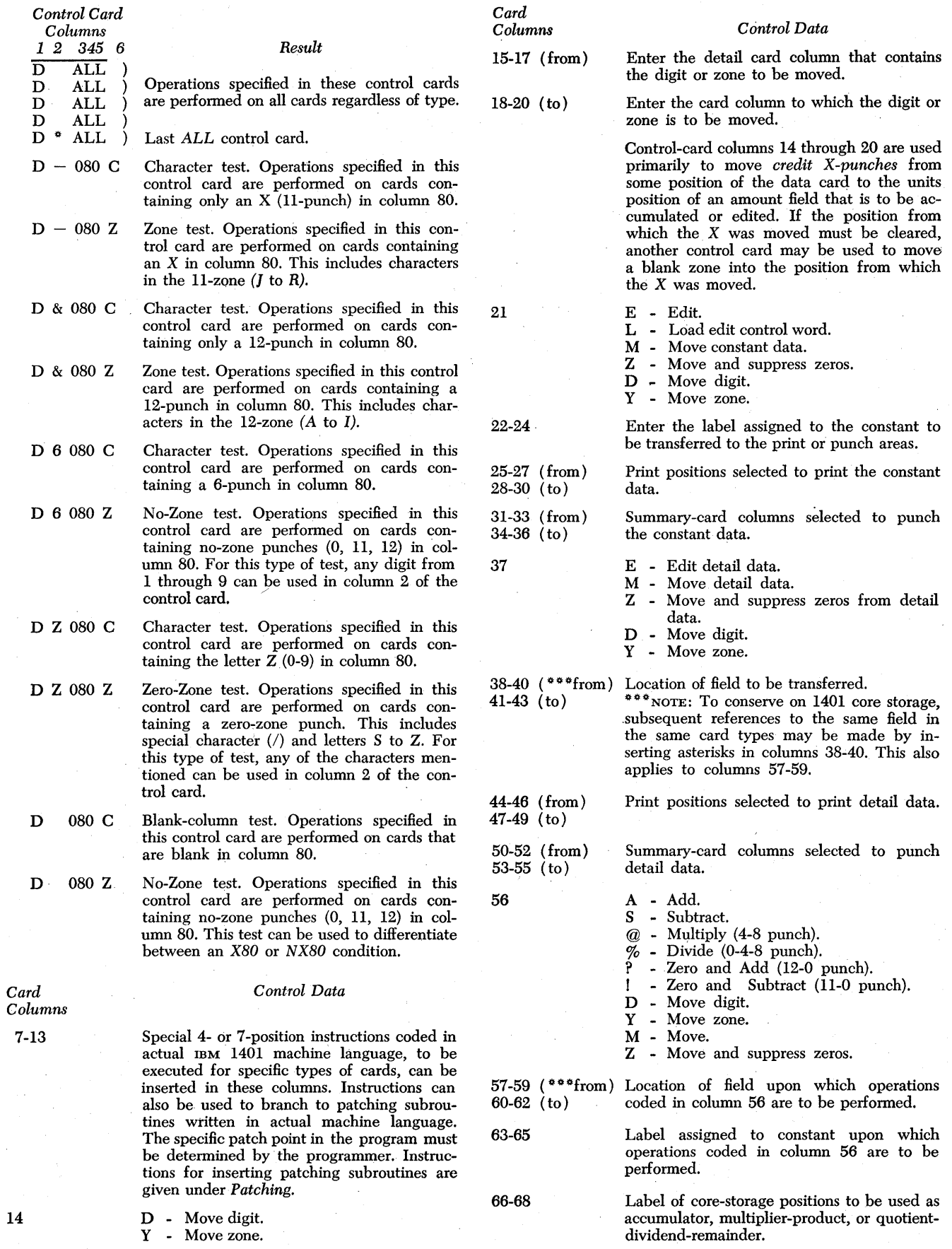

12

69

#### *Control Data*

P - Print. Primarily used for MLP printing. A control card is required for each MLP line to be printed from the same type of card. Coding in column 69 is required for all MLP lines except the last. Printing the last line of

70-71

72

SP - Space after printing a detail line. SK - Skip after printing a detail line.

1-3 - Single-, double-, or triple-space after printing.

an MLP card is automatic. All lines printed from an MLP card are single-spaced.

4-9 - Skip to corresponding carriage tape channels.

In a listed report, skipping or spacing indicated in columns 70-72 takes place after printing of the detail line for'the particular type of card specified in column 2.

In a group-printed report, skipping or spacing indicated in columns 70-72 causes no carriage operation. In such cases, skipping and spacing is controlled with T (Total) control cards entered in Phase 2.

- RULE: When several control cards are entered for the same type of detail card, a skip or space instruction must be entered in the *last control' card of each type.*
- RULE; For printing and punching the same detail data, two separate control cards are required: one to move data to print positions, the other. to move data to punch positions. This rule must be observed 'when entering data in control card columns 22-36 and 38-55.

## **Phase 2 (Form No. X24-6558)**

#### *Total Control* **Cards**

These cards, always punched *T* in column 1, specify the various operations to be performed for each *class of total* or each *total within the same class.* Operations include:

- 1. Skip to a carriage tape channel, space before and/or after total printing, or eject from form to form.
- 2. Add one total-level accumulator to a higher-level accumulator. Subtract one total-level accumulator from a higher-level accumulator. Multiply or divide one total by another on the same level.
- 3. Crossfoot totals on any total level desired.
- 4. Load or move constant data to the printer output area.
- 5. Move, move and suppress zeros, or' edit accumulated totals to the print or punch areas.
- 6; Move digits or zones from a single storage position. For example, remove or add a sign to the units position of a total.
- 7. Clear accumulators.
- 8. Print constants on total levels to identify totals.
- 9. Print totals on total lines.

10. Print multiple lines of information read from a single card in Phase 3.

11. Punch summary cards.

*Card* 

1 2

3-4

5

6

 $7 - 9$ 

13

 $20 - 22$ 23

Several totals within the same class, designated by field headings, may be printed horizontally on the same line, each under its appropriate column of the report. Or, they may be identified by constants and printed vertically on separate lines in the same column of the report. Examples:

#### **Horizontal Method**

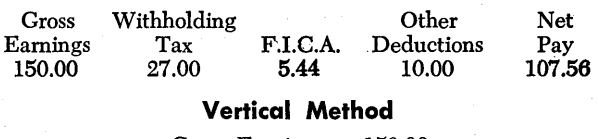

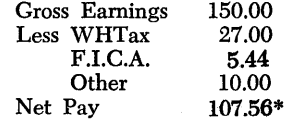

Similarly, different classes of totals may be printed horizontally under designated report columns or vertically in the same report column.

Total-control-card specifications are recorded in columns 1 to 56 as follows.

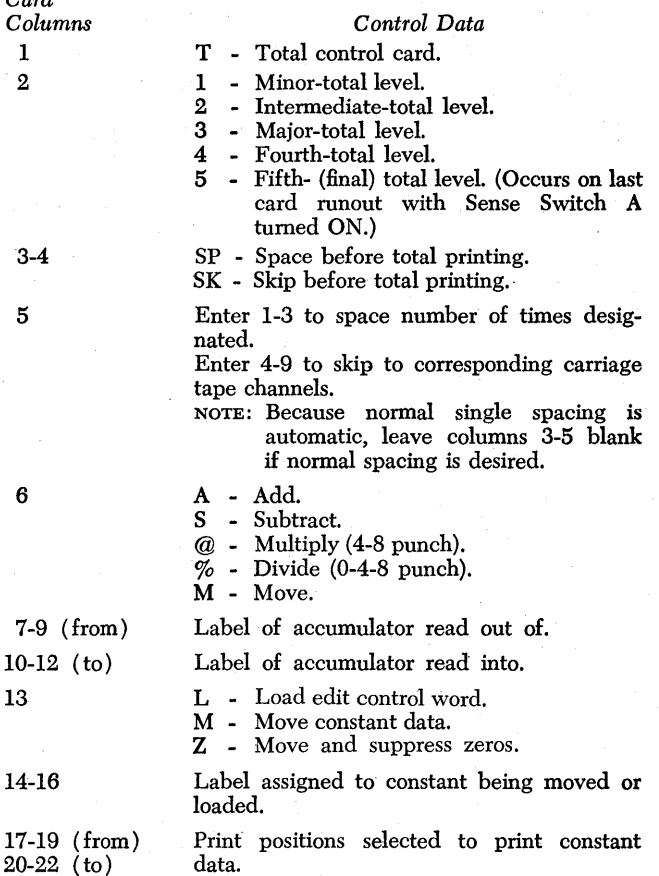

- E Edit total or constant data.
- M Move total or constant data.
- Z Move and suppress zeros from total or constant.

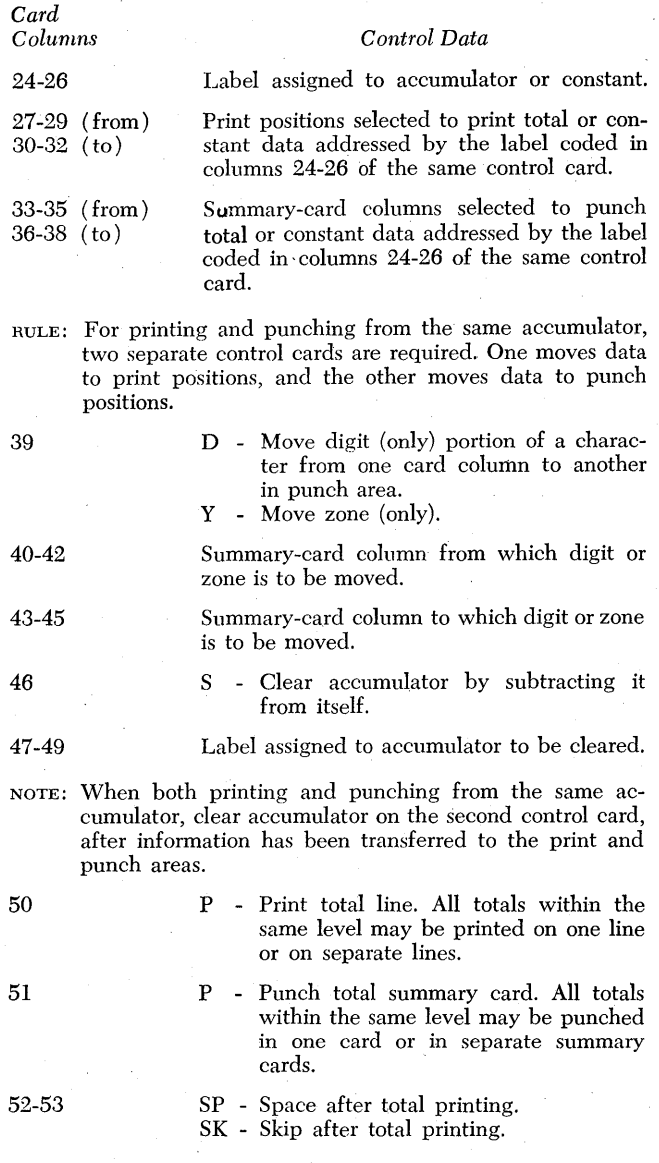

*Card* 

#### $Control$ *Data*

- 54 Enter S to single space.
	- Enter 1-3 to obtain additional spaces beyond the normal single space  $(1$  for double space, 2 for triple space, 3 for quadruple space).
	- Enter 1-9 to skip to corresponding carriage tape channels.

NOTE: When skipping to carriage-tape channel-1 after total printing, report and field headings do not print.

- RULE: When several totals within the same level are printed on separate lines, the last  $T$  (Total) control card for each total level must contain a Skip, Space, or Eject instruction. If normal single spacing is desired, the last control card must be coded *SPS* in columns 52-54.
- 55

56

- E Eject form to carriage-tape channel-I. after total printing. Report and field headings will print on the next page following the eject.
- # The *last T control card* specified in Phase 2 (Form No. X24-6558) *must contain an asterisk* (~) *punch in column 56.*
- RULE: When four control levels are specified in the problem, final-total operations are specified on level 5. When less than four control levels are specified, final-total operations are specified on the next higher level. Examples:
	- No controls, final-total operations are specified on level 1.
	- Minor control only (level 1), final-total operations are specified on level 2.
	- Minor and intermediate controls (levels 1 and 2, respectively), final-total operations are specified on level 3.
	- Minor, intermediate and major controls (levels 1, 2 and 3, respectively), final-total operations are specified on level 4.

For all the conditions mentioned in these examples, the last final-total control card must contain an asterisk  $(*)$  punch in column 56.

*If Final Totals are not required,* a *last-card-runout*  total-card for level 1, 2, 3, 4 or 5 must contain an asterisk in column 56.

# **Automatic-Carriage-Control Operation**

Page overflow is controlled by the letter O in column 3 of the master-report control card - Phase 1. Ejecting from form to form (carriage-tape channels 12 to 1), and skipping to carriage-tape channels 2 and 3, occur automatically as shown in Figure 3, depending on the presence or absence of report- and field-headings control cards - Phase 4.

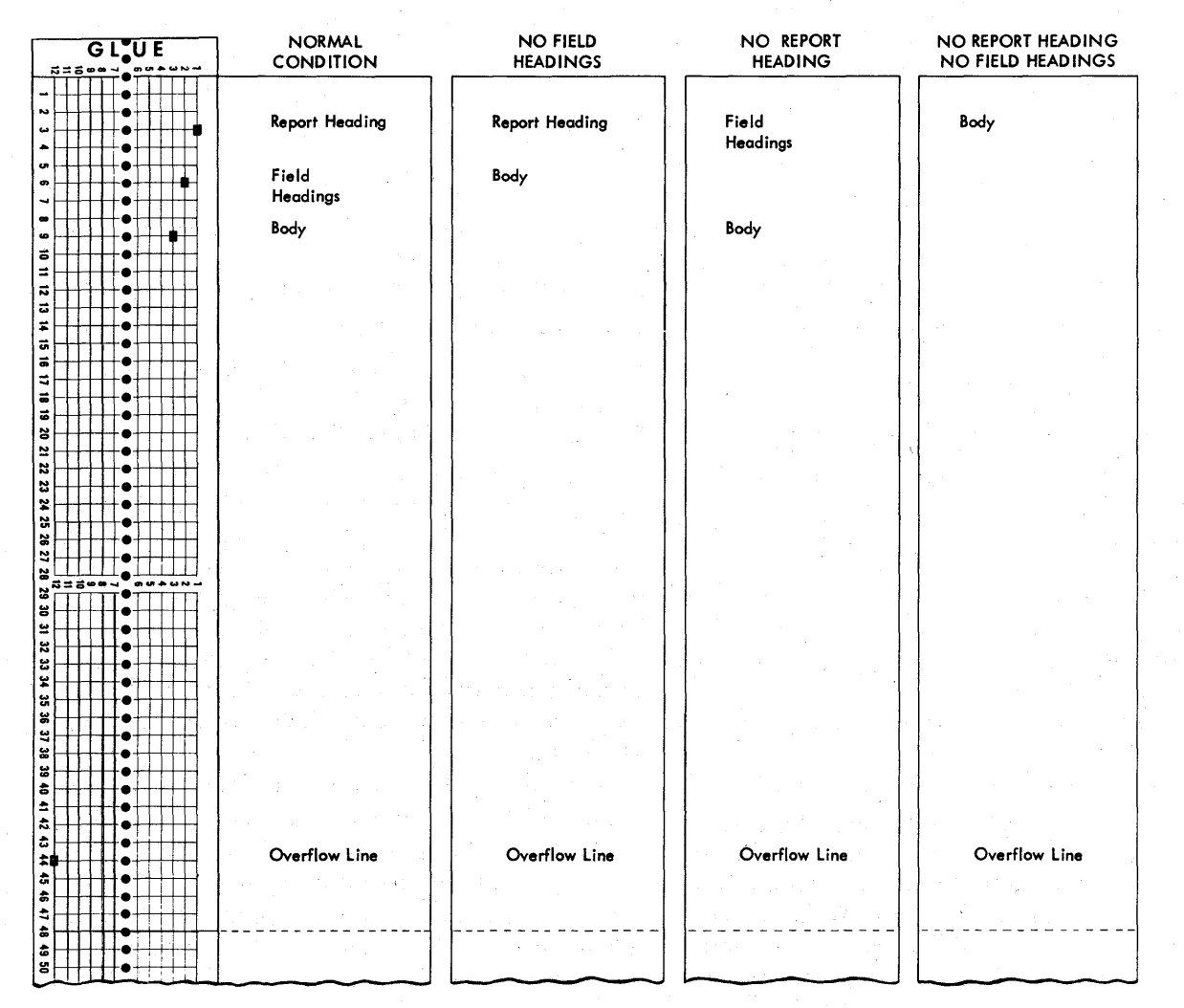

Figure 3. Automatic-Carriage-Control Operation

## **Operating Instructions**

To prepare reports with FARGO, proceed as follows:

1. Ready the IBM 1403 Printer.

a. Insert into the carriage the paper or form on which the report is to be printed. Make the necessary vertical and horizontal adjustments to properly position the form.

b. Insert the carriage tape punched as follows.

*Normal Condition* 

Channel 1 - Report-heading line.

Channel 2 - First field-heading line.

Channel 3 - First body line.

Channels 4-9, if required. Skip-stops for predetermined line printing.

Channel 12 - Overflow line.

NOTE: For conditions other than normal, channels 2 and/or 3 may not be required. (See Figure 3.)

- c. Set feed-clutch knob to *neutral* position.
- d. Press carriage-restore key.
- e. Turn feed-clutch knob back to *drive* position.

f. Press check-reset key on the 1403 printer.

2. Ready the 1401 Console.

a. Set mode switch to *run* position.

b. Set I/O check-stop switch to the ON (up) position.

c. Set sense switch A to the ON (up) position.

d. Press check-reset key on the 1401 console.

- e. Press the start-reset key on the 1401 console.
- 3. Ready the 1402 read-punch unit.

a. Set reader switch to ON.

b. Press the non-process runout read key to clear the read feed.

c. Place FARGO program and detail cards in the 1402 read unit in the sequence illustrated in Figures 1 or 6.

d. If summary punching, set punch switch to the ON position.

1. Press the non-process runout punch key to clear the punch feed.

2. Place cards to be summary punched in the punch hopper.

e. Press check-reset key on the 1402 read-punch unit.

f. Press load key on the 1402 read-punch unit.

If the control cards punched from the FARGO coding sheets contain no errors, the program is loaded in approximately 20 seconds. Processing of detail data cards is started immediately thereafter. When the last card has left the hopper and the machine stops, press the start key on the 1402. If specified in the program, final totals print automatically on the runout.

## **Program Halts**

Program halts may occur not only during the loading of the FARGO program deck (Phases 1 to 4) but also during processing of the detail cards. Halts occurring during Phases 1 to 4 indicate that the control cards punched from the coding sheets are not in the proper sequence as shown in Figure l. Or, if they are in the proper sequence, invalid codes are punched in column 1 of the control cards. Valid codes are M, B, C, S, T,  $D, H, F,$  or  $#$ . Codes other than these are invalid.

Following is a list of program halts, reason for halt, and procedure for restarting. When the halt occurs, the last card in the read stacker (NR) has an invalid code in column 1.

#### *Storage Address*

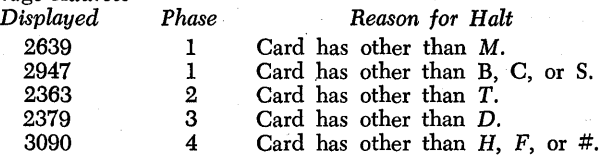

To restart from any of these halts, proceed as follows.

l. Remove cards from read hopper.

2. Press non-process runout read key.

- 3. Remove the last three cards from the read stacker (NR). The first of these three cards is the control card in error.
- 4. Correct the error.
- 5. Replace the three cards in front of the cards taken from the read hopper.
- 6. Place the card file in the read hopper.
- 7. Press check reset key on the 1402.

CAUTION: Do *not* press the start reset key on the 1401 console.

8. Press start key on the 1402 read unit.

During processing of detail cards, if the machine stops with the red Stop Light ON (1401 Console) and storage address 0157 displayed, a constants label has been referred to in one of the T or D control cards for which there is no corresponding constants control card. This may be due to misspelling the 3-character label abbreviation on the  $T$  or  $D$  control card. Or, it may be that constants control card was inadvertently omitted in the constants coding sheet. To restart, proceed as follows.

- 1. Remove all cards from read hopper and file feed.
- 2. Press non-process runout read key on the 1402.
- 3. Locate erroneous control card, make corrections, and restart from the beginning.

If the machine stops with the red Stop Light ON and storage address 3547 displayed, the last card in the stacker is a type of card for which no entry was made on the Phase 3 code sheet.

During processing of detail cards, the program may hang up at an unknown address with the following lights ON:

#### PROCESS CHECK RESET

A- OR I-ADDRESS REGISTER.

The A-Address Register Light means that an edit control word entered in the constants coding sheet is too small for the data being edited. The I-Address Register Light means that a 1401 operation code represented by an invalid character is detected in storage.

To locate the edit control word that is too small for the data being edited, execute a STORAGE PRINT-OUT as follows.

- 1. Set mode switch to STORAGE PRINT-OUT;
- 2. Press I -address register key and note address location displayed.
- 3. Turn hundreds and thousands manual-address switches to digits corresponding to the hundreds and thousands positions displayed.
- 4. Press start key on the 1401 console.
- 5. Examine the storage print-out and find the I-address displayed in Step 2.
- 6. Go back from there to the first load (L) instruction. The A-operand of this instruction contains the storage address of the edit control word that is too small.
- 7. Locate constants control card, make corrections, and restart from the beginning.

To locate and correct an invalid character used as an operation code execute a STORAGE SCAN as follows.

- 1. Set mode switch to STORAGE SCAN.
- 2. Set manual-address switches to 0000.
- 3. Hold down the start key.
- 4. Machine stops when an invalid character is detected in storage. The storage position in error is shown in the storage-address display unit. The B-register displays the contents of the storage position in which the error is detected.
- 5. Locate the control card in which the invalid character is punched and remove it from the program deck.
- 6. Correct the error by punching a new control card and inserting it in the program deck.
- 7. To restart, a complete card runout and start reset is necessary.

## **Patching**

The term *patching* as used in connection with FARGO, means *linking a special subroutine or library program to the main FARGO program.* The linkage is accomplished by branching from' a specific patch point in Phase 3 (detail control cards) or Phase 2 (total control cards) to the patch subroutine, then branching back to the main FARGO program, after the subroutine is executed.

With a 4k machine, at least 956 storage positions are available for storing patch subroutines. In some cases, depending upon the complexity of the report involved, more storage positions may be available. These subroutines must be entered into the machine in actual 1401 machine language. Therefore, a knowledge of 1401 programming or symbolic programming (SPS) is a prerequisite.

The specific patch point(s) for linking subroutines is determined by the programmer as he normally writes the FARGO instructions. These patch points are first recorded on Phase 3 and Phase 2 coding sheets as 4- or 7-position no-op instructions. They are changed later to unconditional branch instructions after the exact locations of the patch subroutines are determined.

#### *Phase* **3 -** *Detail No-Op Control Cards*

At each point 'in Phase 3 where branching to subroutines is required, make an entry on the coding sheet in columns 1, 2-6, and 7-10 as shown in Figure 4.

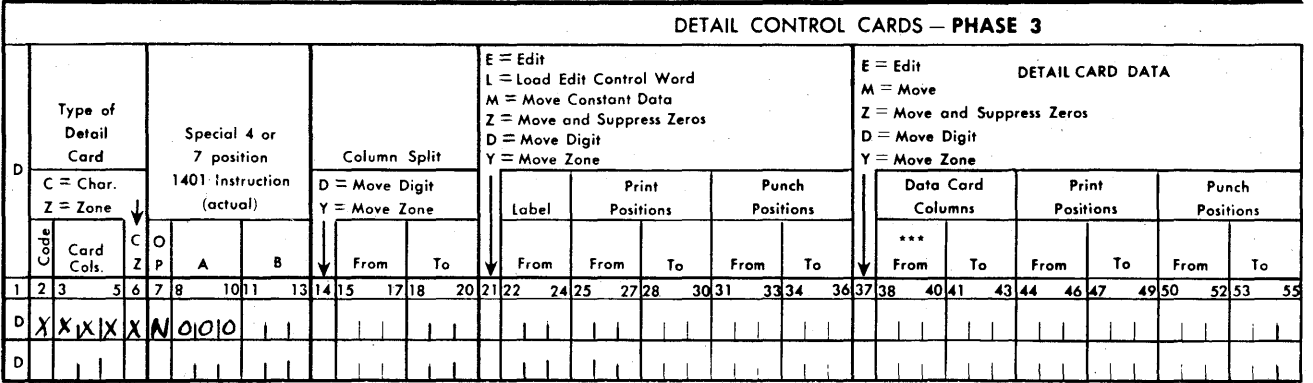

The D in column 1 is preprinted on the form. This indicates that branching to the patch subroutine is to occur during the *detail* portion of the program. The codes 'entered in columns 2-6 specify the type of detail card for which the patch subroutine is to be executed. The entry, N000 in columns 7-10, is the no-op instruction. This is changed later to an unconditional branch instruction  $(Bxxx)$ , with xxx indicating the actual machine address of the patch subroutine.

## *Phase* **2 -** *Total* **No-Op** *Control* **Cards**

At each point in Phase 2 where branching to subroutines is required, make an entry on the coding sheet in columns 1, 2, and 39-45 as shown in Figure 5.

The T in column 1 is preprinted on the form and indicates that branching to the patch subroutine is to occur during the *total* portion of the program. Any digit from 1 to 5 entered in column 2 specifies the program level during which the patch subroutine is to be executed. The entry N788788 in columns 39-45 is the no-op instruction. This must be changed later by an instruction in the patch subroutine to an unconditional branch instruction (Bxxxbbb), with xxx indicating the actual machine address of the patch subroutine and bbb indicating blanks.

The FARGO program, including the no-op control cards that cause no machine operation, is completely tested with a representative deck of detail data cards and approved before the subroutines are inserted into the program deck. This is necessary because any change in the FARGO control cards after the subroutines are inserted affects the storage locations of the generated report program, requiring changes in the subroutine instructions.

After the FARGO-generated portion of the report is satisfactorily tested, execute a STORAGE PRINT-OUT and examine it to determine:

- l. the end of the FARGO-generated program.
- 2. storage location of patch points (no-op detail and total control cards).

The end of the generated program is determined by locating the report-heading information that is loaded into storage immediately after the last instruction from the detail control cards. If report-heading information is not specified in Phase 4, the end of the generated program is the last  $BE66$  instruction. This instruction appears following the last generated instruction for each type of detail card specified in Phase 3. Therefore, the end of the generated program is either the last position of the report-heading information (including blanks), or the last BE66 instruction. The area available for storing the patch subroutines extends from this point (storage location 2358 or lower, depending upon the complexity of the report involved) to 3313. Thus, with a 4k machine, 956 storage positions or more are available for patch subroutines. Obviously, with machines of greater capacity, an additional amount of storage is available, starting with location 4000.

The storage location of each patch point is determined by visually scanning the storage print-out and finding the no-op instructions. Detail no-op instructions are identified by NOOO. Total no-op instructions are identified by N888888. N888888 was recorded on the coding sheet as N788788 but changed by the FARGO program to N888888.

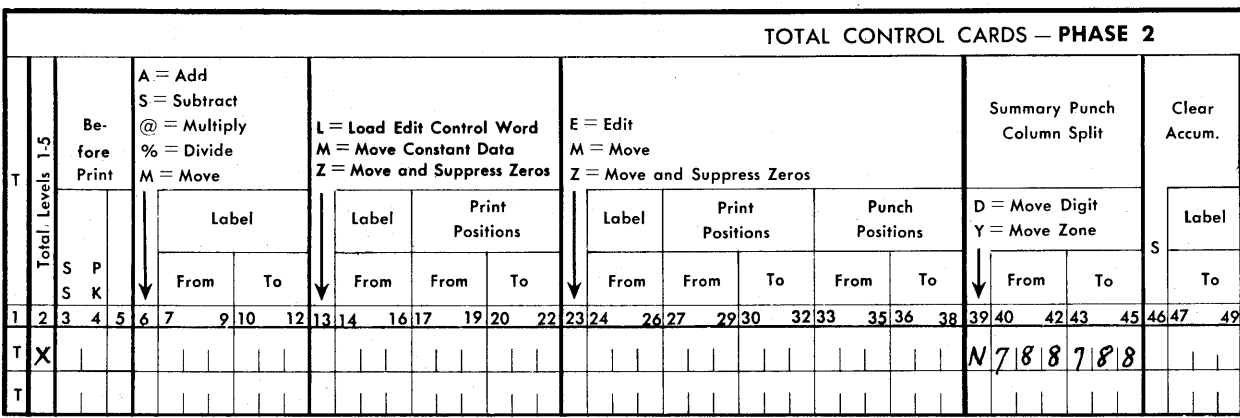

## *Converting* **No-Op** *Instructions*

The control card containing the detail no-op instruc-. tion (N000) may be removed from the FARGO deck and replaced with a control card containing an unconditional branch instruction Bxxx. Or, it may remain in the deck in which case the no-op instruction must be converted to an unconditional branch instruction Bxxx by an instruction in the patch subroutine.

The control card containing the total no-op instruction (N788788) always remains in the FARGO deck. The no-op instruction, therefore, must be converted to an unconditional branch instruction Bxxxbbb by an instruction in the patch subroutine.

#### **Coding** *the Patch* **Subroutines**

As previously stated, a patch subroutine must be entered in storage in actual 1401 machine language. It may be written in symbolic language and assembled with an assembly processor as described in *IBM 1401 Symoblic Programming Systems, Form C24-1480.* 

To branch back to the main FARGO routine after the subroutine is executed, the last instruction in each patch subroutine must be an unconditional branch instruction. For example, if a detail (Phase 3) no-op instruction ( $N000$  converted to  $Bxxx$ ) is in locations 1445-1448 as noted in the storage print-out, the last instruction in the subroutine used at this point must branch back to 1449. If a total (Phase 2) no-op instruction (N888888 converted to Bxxxbbb) is in locations 1201-1207 as noted in the storage print-out, the last instruction in the subroutine used at this point must branch back to location 1208.

If coded in SPS, the program is assembled after testing the FARGO portion of the job so that the origin address of the subroutine can be determined from the storage print-out. When the object program deck is created by the SPS assembly processor, the first two cards contain instructions to clear storage. *These two cards must be removed from the deck.* The rest of the object program deck (one instruction per card) can then be loaded directly behind Phase-4 control cards. Or it can first be condensed into multiple instructions per card with a condensing program as described in *IBM 1401 Symbolic Programming Systems, Form C24- 1480.* 

An example of a patch subroutine coded in actual machine language is shown in Figure 23-G. Another example of FARGO patching and linkage using SPS is shown in Figure 24.

#### NOTE:

If the 1401 does not have a Multiply-Divide optional feature, the Multiply-Divide Subroutines discussed in the 1401 Reference Manual can be patched into the FARGO program.

 $\label{eq:3} \underbrace{\qquad \qquad }_{\text{symmetric}} \qquad \text{and} \qquad \text{and} \qquad \text{with} \qquad \text{and} \qquad \text{with} \qquad \text{with} \qquad \text{with} \qquad \qquad \text{with} \qquad \qquad \text{with} \qquad \qquad \text{with} \qquad \qquad \text{with} \qquad \qquad \text{with} \qquad \qquad \text{with} \qquad \qquad \text{with} \qquad \text{with} \qquad \text{with} \qquad \text{with} \qquad \text{with} \qquad \text{with} \qquad \text{with} \qquad \text{with} \qquad \text{with$ 

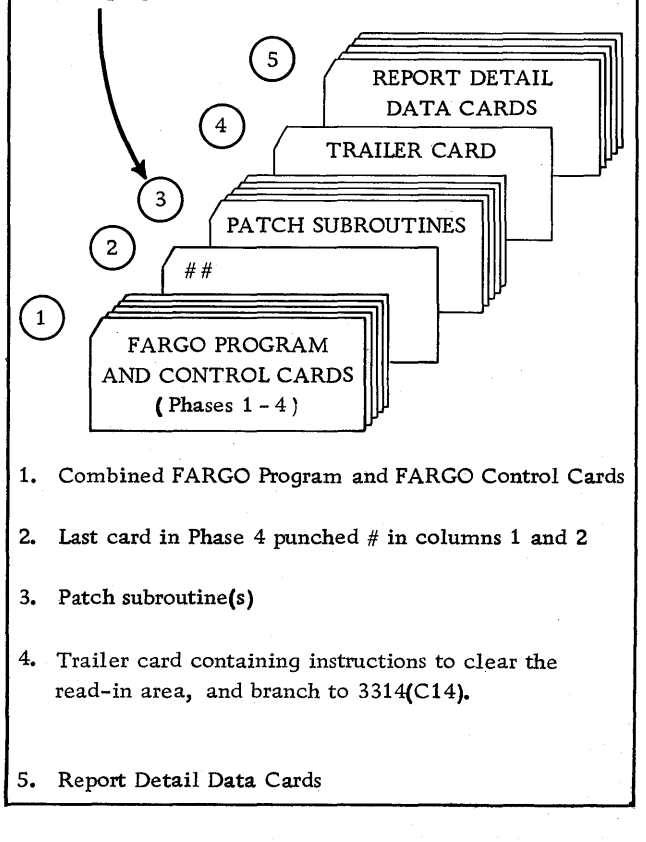

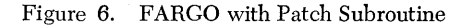

#### *Loading the Patch* **Subroutines**

All patch subroutines are loaded immediately after the Phase-4 control cards. Normally, the last Phase-4 control card is punched  $#$  in column 1 of a blank card. To signal the FARGO program that patch-subroutine instruction cards are to be read into the system after Phase 4 is completed, this same card must also have a # punched in column 2. This causes the program to clear the read-in area (locations 1-80), set a word mark in location 001, read the next card, and then branch to location 001.

After the last patch subroutine is loaded, a clearand-branch trailer card must follow to clear the readin area, and branch to location C14 (3314), this being the starting location of the permanent FARGO program. The report detail cards immediately follow the trailer card.

The cards are run through the machine in the sequence illustrated in Figure 6.

## Multiply-Divide Optional Feature

If the multiply-divide optional feature is installed in the 1401, direct multiplication and division can be specified with FARGO detail and/or total (Phases 3 and 2) control cards. Before the proper entries can be made in these coding sheets, however, several factors must be considered.

## *Multiplication*

Whenever FARGO report specifications involve a multiplying operation, the first thing that must be decided is the size of the product to be developed. As explained in the IBM *1401 Data Processing System Reference Manual, A24-1403,* this is done by adding 1 to the sum of the number of digits in the multiplier and the multiplicand. Assuming a 3-digit multiplier and a 4 digit multiplicand, the size of the product can then be readily determined by the following formula:

3 (multiplier) plus 4 (multiplicand) plus  $1 = 8$  (size of product).

The multiplier may be fixed; that is, not punched in the detail cards but set up as a constant with an identifying label in Phase 1 for later reference in Phases 3 or 2. Or, it may be variable; that is, punched in each detail card or some specific type of card within a control group.

A fixed multiplier (example: 125) may be set up as a constant in one of several ways as shown in Figure 7.

A variable multiplier may be punched in known columns of all or specific types of detail cards.

Multiplicands are always variable and may be punched in known columns of all or specific types of detail cards. Or, they may be developed as a total in an accumulator and identified with an appropriate label. Although any 1-, 2-, or 3-character label may be used to identify an accumulator, many users of FARGO prefer to use labels corresponding to 407 counters; for example, 2A, 2B, etc., 4A, 4B, etc.

Experience has shown that this method of labeling accumulators often simplifies the conversion of report specifications from the 407 to the 140l.

Having determined the size of the product, set up a work area in storage for developing and retrieving the product. This is done by making two successive entries on the constants control cards coding-sheet (Phase 1) as shown in Figure 8.

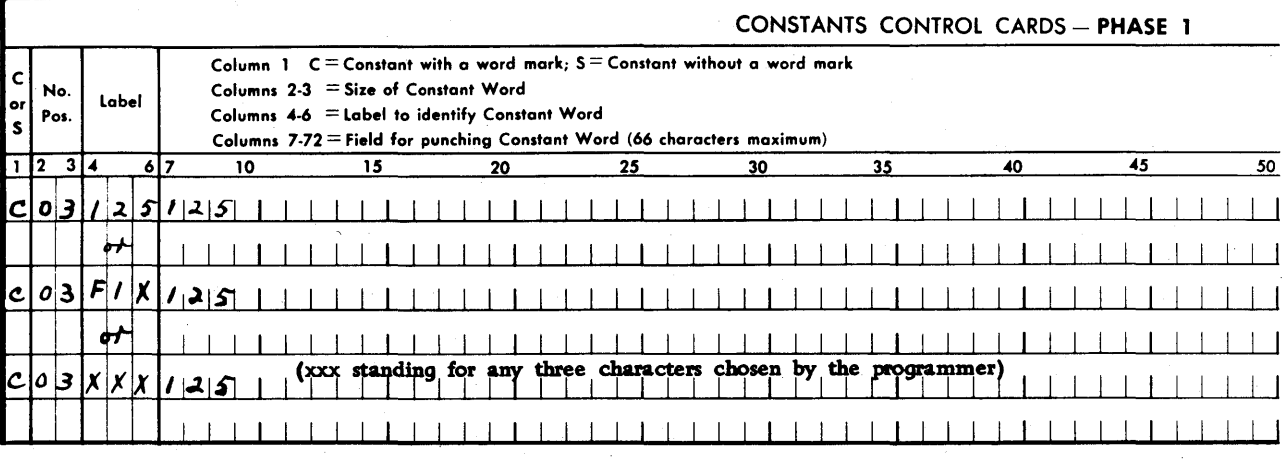

Figure 7

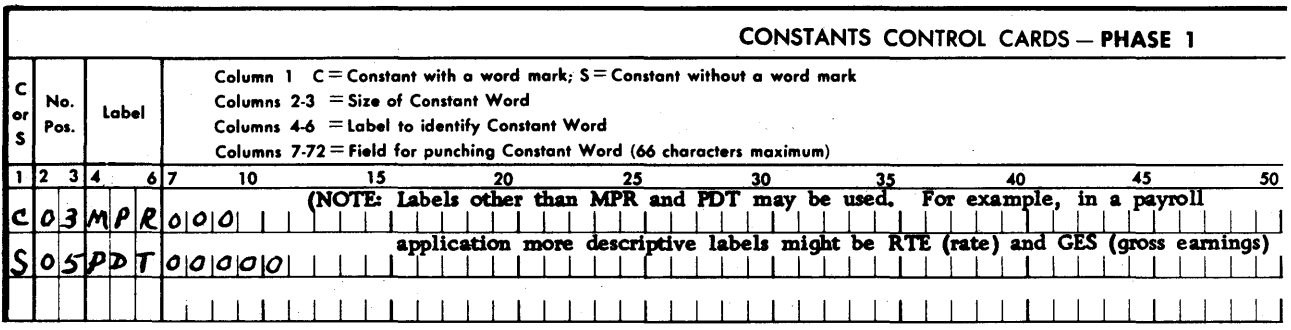

The first entry, C (constant with a word mark), sets up the three high-order (left-hand) positions of the product work area into which the 3-digit fixed or variable multiplier will be moved later with a T or D control card.

The second entry, S (constant without a word mark), sets up the five low-order (right-hand) positions of the product work area, thus establishing an 8~position product work area somewhere in storage.

#### **Multiplying in Phase 3 with a Fixed Multiplier**

Multiplying with a fixed multiplier (125) can be specified for *all or any specific type of detail card* by making the entries in columns 56-68 as shown in Figure 9.

The first or second entry? (whichever one is used) zeros (resets) and adds the constant 125 in the three high-order (left-hand) positions of the product area.

Entry @ multiplies the 4-digit multiplicand punched in columns 31-34 of the detail card by the fixed multiplier (125). When the multiplying operation is completed, the product is in the seven low-order positions of the product area, thus destroying the multiplier. The fixed multiplier, however, is still available for subsequent operations from the area labeled 125 or FIX.

Following the multiply operation @, another entry moves the product either to print positions and/or to an accumulator identified by a constant label. If the product is to be punctuated, an edit control word is first loaded into the desired print positions. The prodduct is then moved to the same print positions with an *E* (edit) instruction.

## **Multiplying in Phase 3 with a Variable Multiplier**

Multiplying with a variable multiplier can be specified for *all or any specific type of detail card* by making the entries in columns 56-68 as shown in Figure 10.

Entry? zeros (resets) and adds the variable 3-digit multiplier punched in columns 21-23 of the detail card into the three high-order (MPR) positions of the product area.

Entry @ multiplies the 4-digit multiplicand punched in columns 31-34 of the detail card by the variable 3-digit multiplier punched in columns 21-23 of the same card. The product is developed in the same manner as previously described.

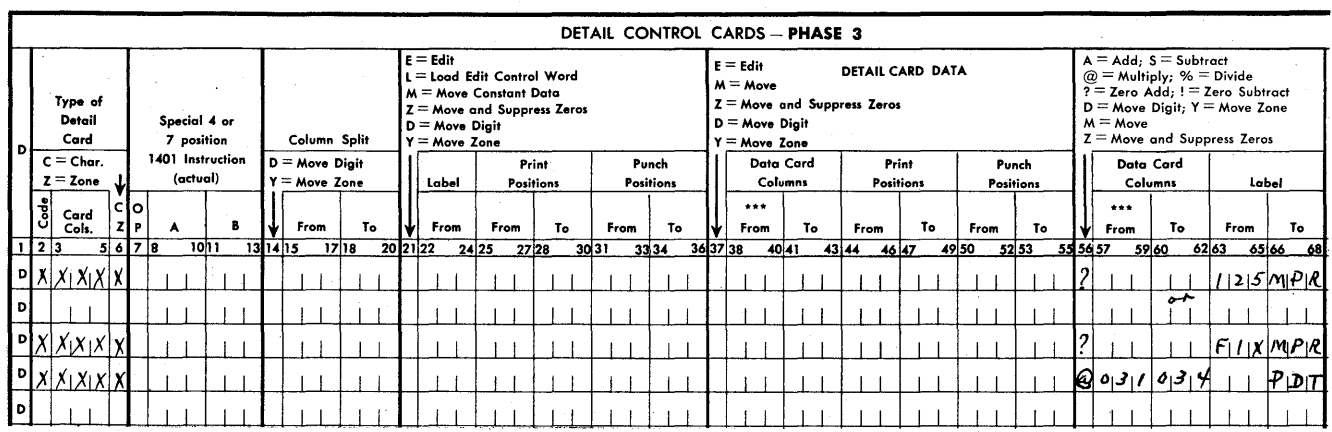

|   |     |                              |      |             |   |                              |        |   |                                     |  |              |       |       |                                                                                                    |       |      |                           |    |                           |       |      | DETAIL CONTROL CARDS - PHASE 3 |  |        |                                           |                  |                                                          |       |    |                                  |       |    |  |             |                      |                                                                                                    |       |             |
|---|-----|------------------------------|------|-------------|---|------------------------------|--------|---|-------------------------------------|--|--------------|-------|-------|----------------------------------------------------------------------------------------------------|-------|------|---------------------------|----|---------------------------|-------|------|--------------------------------|--|--------|-------------------------------------------|------------------|----------------------------------------------------------|-------|----|----------------------------------|-------|----|--|-------------|----------------------|----------------------------------------------------------------------------------------------------|-------|-------------|
|   |     | Type of<br>Detail<br>Card    |      |             |   | Special 4 or<br>7 position   |        |   |                                     |  | Column Split |       |       | $E = Edit$<br>L≡Load Edit Control Word<br>$M = Move Constant Data$<br>$Z =$ Move and Suppress Zeros<br>$D = Move$ Digit<br>$Y = Move$ Zone |       |      |                           |    |                           |       |      |                                |  |        | $E = Edit$<br>$M = Move$<br>Y = Move Zone | $D = Move Digit$ | <b>DETAIL CARD DATA</b><br>$Z =$ Move and Suppress Zeros |       |    |                                  |       |    |  | $M = Move$  |                      | $A = Add: S = Subtract$<br>$@ =$ Multiply; % = Divide<br>? = Zero Add; ! = Zero Subtract<br>$D =$ Move Digit; $Y =$ Move Zone<br>$Z =$ Move and Suppress Zeros |       |             |
|   |     | $C =$ Char.<br>$z = z_{one}$ |      |             |   | 1401 Instruction<br>(actual) |        |   | $D = Move Digit$<br>$Y = Move$ Zone |  |              |       | Label |                                                                                                    |       |      | Print<br><b>Positions</b> |    | Punch<br><b>Positions</b> |       |      |                                |  |        | Data Card<br>Columns                      | <b>Positions</b> | Print                                                    |       |    | <b>Punch</b><br><b>Positions</b> |       |    |  |             | Data Card<br>Columns |                                                                                                    | Label |             |
|   | 륌   | Card<br>Cols.                |      | cloi<br>ZIP | A |                              |        | в | 1 W I                               |  | From         |       | To    | From                                                                                                    |       | From |                           | To |                           |       | From | To                             |  |        | $***$<br>From                             | To               | <b>From</b>                                              |       | To | From                             |       | To |  | ***<br>From |                      | To                                                                                                    | From  | To          |
|   | 123 |                              | 5678 |             |   |                              | 10 I 1 |   | 131415                              |  |              | 17 18 |       | 202122                                                                                                    | 24 25 |      | 27 28                     |    |                           | 30 31 |      | 3334                           |  | 363738 |                                           | 4041             | 43 44                                                    | 46 47 |    | 4950                             | 52 53 |    |  | 55 56 57    | 5960                 |                                                                                                    | 6263  | 65 66<br>68 |
|   |     | <u>. » χ χ χ χ χ </u>        |      |             |   |                              |        |   |                                     |  |              |       |       |                                                                                                    |       |      |                           |    |                           |       |      |                                |  |        |                                           |                  |                                                          |       |    |                                  |       |    |  |             |                      | 70110023                                                                                                    |       | M P R       |
|   |     | P[X X X X                    |      |             |   |                              |        |   |                                     |  |              |       |       |                                                                                                    |       |      |                           |    |                           |       |      |                                |  |        |                                           |                  |                                                          |       |    |                                  |       |    |  |             |                      | 0.310034                                                                                                    |       | P D T       |
| ы |     |                              |      |             |   |                              |        |   |                                     |  |              |       |       |                                                                                                    |       |      |                           |    |                           |       |      |                                |  |        |                                           |                  |                                                          |       |    |                                  |       |    |  |             |                      |                                                                                                    |       |             |

Figure 10

#### Multiplying in Phase 2

Multiplying in Phase 2 (total control cards) always involves three labels. One label identifies a fixed- or group-multiplier. A second label identifies an accumulated multiplicand, while a third label identifies the product.

In establishing the size of the product, the same rule applies. However, because the multiplicand factor is an accumulated total, the maximum number of digits *expected* in the multiplicand must be predetermined before setting up a product work area.

Having determined the size of the product, make the appropriate C and S entries on the constants control cards coding-sheet (Phase 1) to set up the product work area.

During the Phase-3 (detail) portion of the program, a fixed multiplier set up with a constant control card, or a group multiplier punched in a specific detail card within the control group, is moved to the MPR portion of the product work area. The detail multiplicands are accumulated in a storage area labeled, for example, MCD. *On any given total level* in Phase 2, multiplication is specified by making the entry in columns 6-12 as shown in Figure 11.

Entry @ multiplies the accumulated multiplicand labeled MCD (or any other label chosen by the programmer) by the fixed- or group-multiplier moved to the MPR portion of the product work area during Phase 3:'The product is developed in the product work

area labeled PDT (or any other label chosen by the programmer). For example, in a payroll application, the multiplier might be labeled RTE (rate), the multiplicand HRS (hours), and the product GES (gross earnings). In another application, the multiplier might be labeled UNP (unit price), the multiplicand QTY (quantity), and the product AMT (amount).

#### *Division*

Whenever FARGO report specifications involve a dividing operation, a work area for accommodating the dividend and developing the quotient and dividend/ remainder must be set up in storage with constants control cards in Phase 1. The size of this work area must be equal to the sum of the number of digits in the divisor and dividend, plus 1. Assuming a 3-digit divisor and a 4-digit dividend, the size of the work area can be readily determined by the following formula:

3 (divisor) plus 4 (dividend) plus  $1 = 8$ -position work area.

Having determined the size of the work area, set up the area in sections to permit addressing specific locations of the quotient, dividend, and dividend/ remainder. These sections must be set up in proper sequence, which may vary, depending on the size of the dividend and the divisor. For the example used, the following analysis of the problem illustrates how this sequence is established.

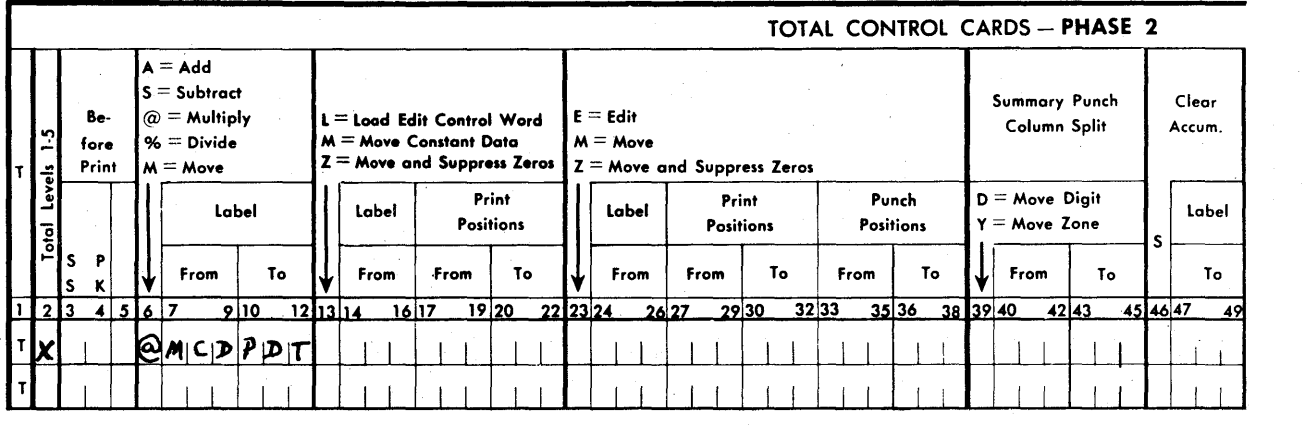

#### PROBLEM ANALYSIS

I r " I I " I  $111$ Quot.<br> $\left|\underline{x}\right|x|x|x|$ B-position area required for example used. Counting from the low-order position of the work area, draw a line to the left of the length of the divisor plus 1. 3 (divisor) plus  $1 = 4$ .

To the left of this line, a 4-digit quotient is developed.

The units position is the address of the quotient upon completion of the divide operation.

Dividend

I I I I The 4-digit dividend with a plus sign in the units position is placed in the loworder positions of the work area with a ZERO and ADD instruction (?).

The high-order position of the dividend must be addressed when executing the DIVIDE instruction.

Quot. Div /Rem

 $|\underline{x}|x|x|x|$  $0|x|x|x|$  The units position of the work area is the address of the dividend/remainder upon completion of the divide operation. With a 3-digit divisor, the dividend/remainder is always less than the divisor. Therefore, the position immediately to the right of the quotient is always zero.

To set up the three sections of the work area in the sequence established by the foregoing analysis, make three entries in the constants control card coding-sheet as shown in Figure 12.

Entry C (constant with a word mark) sets up the 4-digit quotient section of the work area.

The first entry S (constant without a word mark) sets up the high:-order position of the dividend. This position is addressed when executing the DIVIDE instruction.

The second entry S sets up the remaining low-order positions of the work area, thus establishing the 8 position work area required for the example used.

In some problems, the analysis will show that the quotient area and the dividend area overlap; that is, the high-order position of the dividend extends further to the left than the low-order position of the quotient. Example: 5-digit dividend, 2-digit divisor.

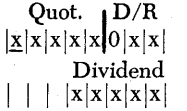

In such cases, the work area is set up in four sections as shown in Figure 13.

Other variations are presented later in this manual under *Half-Adjustments of Products and Quotients.* 

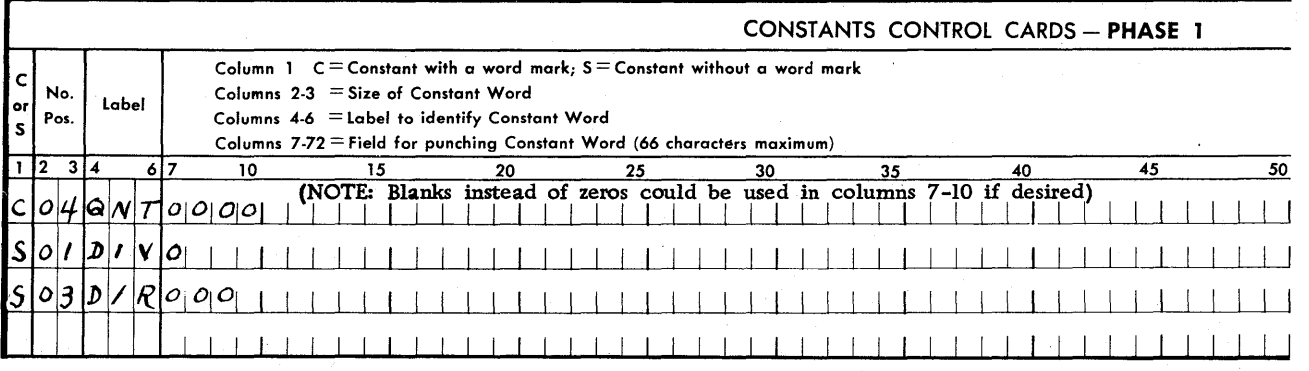

Figure 12

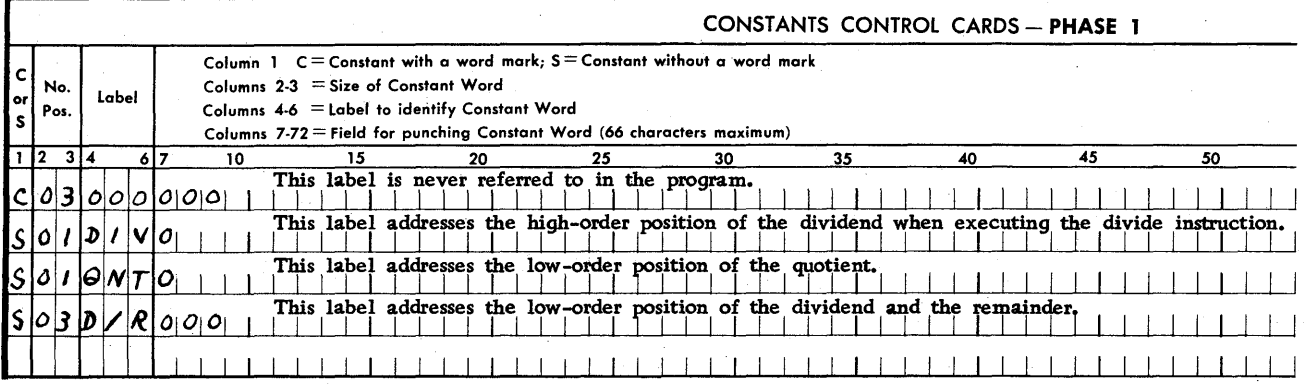

#### **Dividing in Phase 3 with a Fixed Divisor**

Assuming that the fixed divisor (3 digits) is set up in storage with a label FIX, and the 4-digit dividend is punched in detail card columns 21-24, the divide instructions are recorded in detail control cards Phase-3 coding-sheet as shown in Figure 14.

Entry? zeros (resets) and adds the dividend punched in columns 21-24 in the four low-order positions of the work area placing a plus sign in the units position, if the dividend is positive.

Entry % addresses the high-order position of the dividend, divides it by the fixed divisor, and develops a 4-digit quotierit in the high-order positions of the work area labeled QNT.

Following the divide operation, another entry moves the quotient to print positions and/or to accumulator identified by a constant label. If the quotient is to be punctuated, an edit control word is first loaded into the desired print positions; the quotient is then moved to the same print positions with an  $E$  (edit) instruction.

#### **Dividing in Phase 3 with a Variable Divisor**

Dividing with a variable divisor can be specified for all or any specific type of detail card. Assuming that the 4-digit dividend and the 3-digit divisor are punched in columns 21-24 and 25-27, respectively, the entries are made in columns 56-68 as shown in Figure 15.

Entry? zeros (resets) and adds the dividend punched in columns 21-24 in the four low-order positions of the work area placing a plus sign in the units position, if the dividend is positive.

Entry % addresses the high-order position of the dividend, divides it by the divisor punched in columns 25-27, and develops a 4-digit quotient in the highorder positions of the work area labeled QNT placing a sign in the units position of the quotient.

#### **Dividing in Phase 2**

Dividing in Phase 2 (total control cards) involves an accumulated factor that may be either the dividend or the divisor. Once the sizes of these factors are known, appropriate  $C$  and  $S$  entries, as previously described, are made on the constants control cards coding-sheet (Phase 1) to set up the work area.

Assume that the accumulated factor developed in Phase 3 (detail portion of the program) under the label AMT (amount) is to be used as the dividend. The divisor is either a fixed- or a group-divisor, properly identified with any label chosen by the programmer. *On any given total level in Phase* 2, division is specified

|       |      |                              |     |                              |                                            |   |         |                                   |      |      |    |          |                                                                             |       |                           |                                                           |    |       |                    |      | DETAIL CONTROL CARDS - PHASE 3 |               |                                                   |       |    |       |                                                   |       |       |                           |       |               |                                                                                                    |                |             |               |
|-------|------|------------------------------|-----|------------------------------|--------------------------------------------|---|---------|-----------------------------------|------|------|----|----------|-----------------------------------------------------------------------------|-------|---------------------------|-----------------------------------------------------------|----|-------|--------------------|------|--------------------------------|---------------|---------------------------------------------------|-------|----|-------|---------------------------------------------------|-------|-------|---------------------------|-------|---------------|----------------------------------------------------------------------------------------------------|----------------|-------------|---------------|
| D     |      | Type of<br>Detail<br>Card    |     |                              | Special 4 or<br>Column Split<br>7 position |   |         |                                   |      |      |    |          | $E = Edit$<br>M = Move Constant Data<br>$D = Move$ Digit<br>$Y = Move$ Zone |       |                           | L≡Load Edit Control Word<br>$Z =$ Move and Suppress Zeros |    |       |                    |      |                                | $E = Edit$    | $M = Move$<br>$D = Move Digit$<br>$Y = Move$ Zone |       |    |       | DETAIL CARD DATA<br>$Z =$ Move and Suppress Zeros |       |       |                           |       |               | $A = Add: S = Subtract$<br>$@ =$ Multiply; % = Divide<br>? = Zero Add; ! = Zero Subtract<br>$D = Move$ Digit; $Y = Move$ Zone<br>$M = Move$<br>$Z =$ Move and Suppress Zeros |                |             |               |
|       |      | $C =$ Char.<br>$z = z_{one}$ | clo | 1401 Instruction<br>(actual) |                                            |   |         | D = Move Digit<br>$Y = Move$ Zone |      |      |    | Label    |                                                                             |       | Print<br><b>Positions</b> |                                                           |    |       | Punch<br>Positions |      |                                | Data Card<br> | Columns                                           |       |    |       | Print<br><b>Positions</b>                         |       |       | Punch<br><b>Positions</b> |       | Data Card<br> | Columns                                                                                                    | Label          |             |               |
|       | Code | Card<br>Cols.                |     | A                            |                                            | в |         |                                   | From |      | To |          | From                                                                        |       | From                      |                                                           | То |       | From               |      | То                             |               | From                                              |       | To |       | From                                              | To    |       | From                      | To    |               | From                                                                                                    | To             | From        | To            |
|       | 123  | 5678                         |     |                              | 1011                                       |   | 1311415 |                                   |      | 1718 |    | 20 21 22 |                                                                             | 24 25 |                           | 27 28                                                     |    | 30 31 |                    | 3334 |                                | 363738        |                                                   | 40 41 |    | 43 44 |                                                   | 46 47 | 49 50 |                           | 52 53 |               | 55 56 57                                                                                                    | 62 63<br>59 60 |             | 65 66<br>. 68 |
|       |      | <u>NXIXIXIX</u>              |     |                              |                                            |   |         |                                   |      |      |    |          |                                                                             |       |                           |                                                           |    |       |                    |      |                                |               |                                                   |       |    |       |                                                   |       |       |                           |       |               |                                                                                                    | 021024         |             | $D \times R$  |
|       |      | P[X X X X]                   |     |                              |                                            |   |         |                                   |      |      |    |          |                                                                             |       |                           |                                                           |    |       |                    |      |                                |               |                                                   |       |    |       |                                                   |       |       |                           |       | 2             |                                                                                                    |                | F I X D I V |               |
| l o l |      |                              |     |                              |                                            |   |         |                                   |      |      |    |          |                                                                             |       |                           |                                                           |    |       |                    |      |                                |               |                                                   |       |    |       |                                                   |       |       |                           |       |               |                                                                                                    |                |             |               |

Figure 14

|    |                                   |     |                           |             |  |                              |       |   |                                     |              |      |    |          |            |                                     |       |                                                                                       |                  |                    |       |      |           | DETAIL CONTROL CARDS - PHASE 3 |        |                                                                                                  |       |                  |       |                  |  |       |                           |       |      |       |                      |  |                 |                                                                                                    |       |             |             |
|----|-----------------------------------|-----|---------------------------|-------------|--|------------------------------|-------|---|-------------------------------------|--------------|------|----|----------|------------|-------------------------------------|-------|---------------------------------------------------------------------------------------|------------------|--------------------|-------|------|-----------|--------------------------------|--------|--------------------------------------------------------------------------------------------------|-------|------------------|-------|------------------|--|-------|---------------------------|-------|------|-------|----------------------|--|-----------------|----------------------------------------------------------------------------------------------------|-------|-------------|-------------|
|    |                                   |     | Type of<br>Detail<br>Card |             |  | Special 4 or<br>7 position   |       |   |                                     | Column Split |      |    |          | $E = Edit$ | $D = Move Digit$<br>$Y = Move$ Zone |       | L = Load Edit Control Word<br>M = Move Constant Data<br>$Z =$ Move and Suppress Zeros |                  |                    |       |      |           |                                |        | $E = Edit$<br>$M = Move$<br>$Z =$ Move and Suppress Zeros<br>$D = Move Digit$<br>$Y = Move$ Zone |       |                  |       | DETAIL CARD DATA |  |       |                           |       |      |       |                      |  | $M = Move$      | $A = Add$ ; $S = Subtract$<br>$@ =$ Multiply; % = Divide<br>$? =$ Zero Add; ! $=$ Zero Subtract<br>$D = Move Digit; Y = Move$ Zone<br>$Z =$ Move and Suppress Zeros |       |             |             |
|    | D<br>$C =$ Char.<br>$z = z_{one}$ |     |                           |             |  | 1401 Instruction<br>(actual) |       |   | $D = Move Digit$<br>$Y = Move$ Zone |              |      |    | Label    |            |                                     |       | Print                                                                                 | <b>Positions</b> | Punch<br>Positions |       |      | Data Card | <b>Columns</b>                 |        |                                                                                                  |       | <b>Positions</b> | Print |                  |  |       | Punch<br><b>Positions</b> |       |      |       | Data Card<br>Columns |  | Label           |                                                                                                    |       |             |             |
|    | 퀭                                 |     | Card<br>Cols.             | clo<br>ZI P |  |                              |       | в |                                     | From         |      | To |          |            | <b>From</b>                         |       | From                                                                                  |                  | To                 |       | From |           | То                             |        | ***<br>From:                                                                                     |       | То               |       | From             |  |       | To                        |       | From |       | To                   |  | <br><b>From</b> | To.                                                                                                    |       | <b>From</b> | Тο          |
|    |                                   | 123 |                           | 5678        |  |                              | 10h 1 |   | 131415                              |              | 1718 |    | 20 21 22 |            |                                     | 24 25 |                                                                                       | 27 28            |                    | 30 31 |      | 3334      |                                | 363738 |                                                                                                  | 40 41 |                  | 43 44 |                  |  | 46 47 |                           | 49 50 |      | 52 53 |                      |  | 55 56 57        | 5960                                                                                                    | 62 63 | 65 66       | - 681       |
|    |                                   |     | P X X X X X               |             |  |                              |       |   |                                     |              |      |    |          |            |                                     |       |                                                                                       |                  |                    |       |      |           |                                |        |                                                                                                  |       |                  |       |                  |  |       |                           |       |      |       |                      |  |                 | 2 0 2 1 0 2 4                                                                                                    |       |             | $ D $ / $R$ |
|    |                                   |     | $\frac{P[X X X X]}{Y}$    |             |  |                              |       |   |                                     |              |      |    |          |            |                                     |       |                                                                                       |                  |                    |       |      |           |                                |        |                                                                                                  |       |                  |       |                  |  |       |                           |       |      |       |                      |  |                 | $\frac{8}{4}$ 0 25 0 217                                                                                                    |       |             | $ D $ $ V $ |
| ÐI |                                   |     |                           |             |  |                              |       |   |                                     |              |      |    |          |            |                                     |       |                                                                                       |                  |                    |       |      |           |                                |        |                                                                                                  |       |                  |       |                  |  |       |                           |       |      |       |                      |  |                 |                                                                                                    |       |             |             |

Figure 15

by making the entries in columns 6-12 as shown in Figure 16.

Entry ? zeros (resets) and adds the accumulated amount (AMT) in the low-order positions of the work area  $(D/R)$ .

Entry % addresses the high-order position of the dividend (DIV), divides it by the divisor (xxx), and develops the quotient in the high-order positions of the work area labeled QNT.

Assume that the accumulated factor developed in Phase 3 under the label QTY (quantity) is to be used

as the divisor. The dividend is either a fixed- or a group-dividend properly identified with any label chosen by the programmer. *On any given total level in Phase* 2, division is specified by making entries in columns 6-12 as shown in Figure 17.

Entry? zeros (resets) and adds the fixed- or groupdividend (xxx) into the low-order positions of the work area (D/R).

Entry % addresses the high-order position of the dividend (DIV), divides it by the accumulated quantity (QTY), and develops the quotient in the highorder positions of the work area labeled QNT.

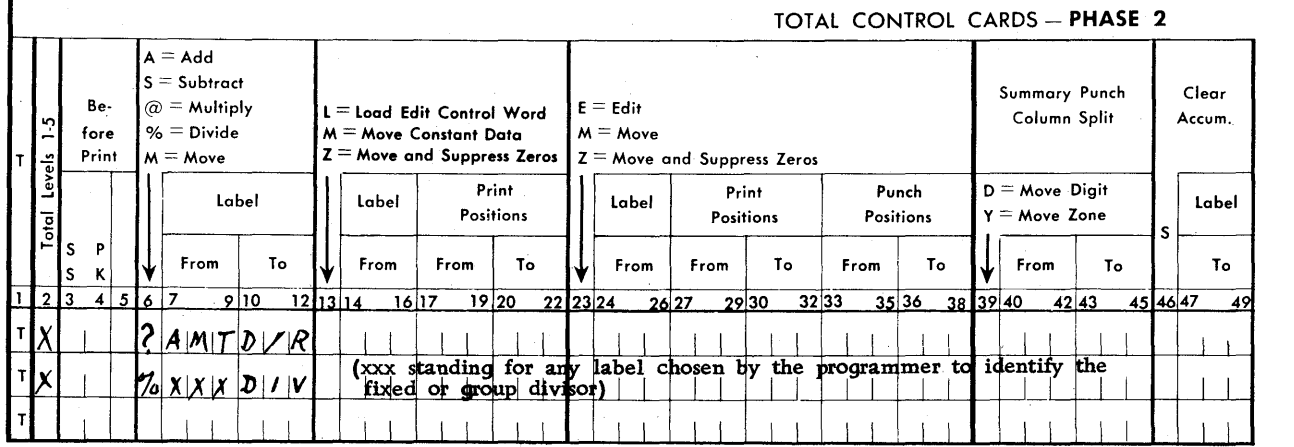

Figure 16

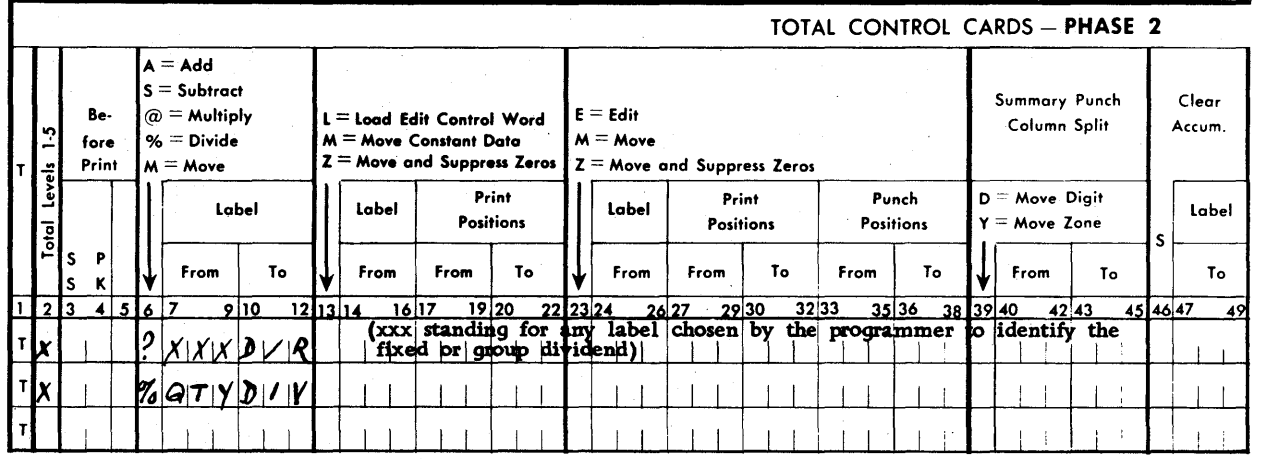

## *Half-Adjustments* **of Products and Quotients**

Products and/or quotients may be half-adjusted (rounded) by adding 5 to the position in the product or quotient immediately to the right of the wanted result. If the position to which the 5 is added stood at 5, 6, 7, 8, or 9, a carry occurs to the units position of the wanted result, thus rounding the product or quotient by adding the carry-over 1. If the position stood at 0, 1, 2, 3, or 4, the carry does not occur and the product or quotient is not adjusted. This procedure is often used to round out results to the nearest cent.

The following examples illustrate;

#### **Product Adjustment**

Assume a 4-digit multiplicand (with two decimals) and a 3-digit multiplier (all decimals).

#### **EXAMPLE**

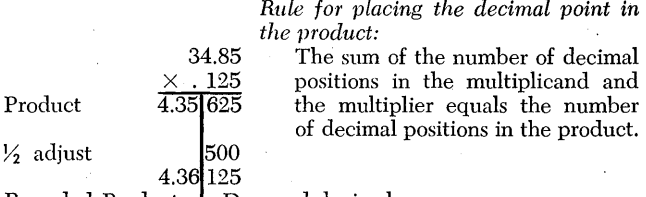

Rounded Product | Dropped decimals

#### PROBLEM ANALYSIS

I I I I I I I I I MPR ± 4-digit multiplicand plus 3-digit multi-

plier plus  $1 = 8$ -position work area. 3-digit multiplier area (label MPR).

Ixlxlxl I I I I I  $1^{25}$ 

PRODUCT ±  $\begin{array}{l} |0|\text{x}|\text{x}|\text{x}|\text{x}|\text{x}|\text{x}|\ 0 \ 0 \ 4.3 \ 5 \ 6 \ 2 \ 5 \end{array}$ 

> Units position of developed product (label PDT). Upon completion of multiply operation, sign in this position must be moved to the units position of Constant  $\pm$  500 (label RND).<br>500 RND with sign 1 5 0 0 RND with sign must then be added into

the 3 low-order positions of the developed product.

ADJ PDT Units position of wanted product.

 $|0|X|X|X|X|X|X|$  $0|x|x|x|x|x|x|$ <br>  $0$  0.4.3 6 1 2 5<br>  $0$  0.4.3 6 1 2 5

Units position of adjusted product (label ADJ). Sign in units position of PDT must be moved to units position of ADJ.

To set up the three sections of the 8-position work area (MPR, ADJ, PDT), the constant 500 (RND), and an edit control word (ECW) to edit the adjusted product, five entries are made in the constants control cards coding -sheet as shown in Figure 18.

Characters &CR in the edit control word are not required if the products are always positive. The zero (0) to the left of the decimal point suppresses all insignificant zeros to the left of the decimal point, and the & causes a space between the units position of negative amounts and CR symbols. Examples of edit printing:

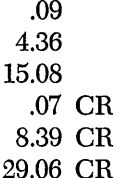

To make proper entries on the coding sheets for this example, base the specifications on the following assumptions.

- 1. Multiplication is to be accomplished for all detail data cards (Phase 3).
- 2. Multiplier is punched in columns 21-23, with an X punch in column 23 if negative.
- 3. Multiplicand is punched in columns 31-34, with an X punch in column 34 if negative.
- 4. Adjusted product (positive or negative) is to be edited and printed in print positions 101-109, with no sign if positive, and CR symbols if negative.

To accomplish item 4, make the following entries in addition to those required to perform the basic multiplication.

- 1. Move the plus or minus sign from the units position of the developed product to the units position of the constant RND 500.
- 2. Add RND with sign to the low-order positions of the developed product (PDT).
- 3. Move the sign from the units position of PDT to the units position of the adjusted product (AD]).
- 4. Load edit control word (ECWbbO.bb&CR) to print positions 101-109.
- 5. Edit and print AD] in print positions 101-109.

Seven entries are required in various columns of detail control cards (Phase 3) coding-sheet as shown in Figure 19.

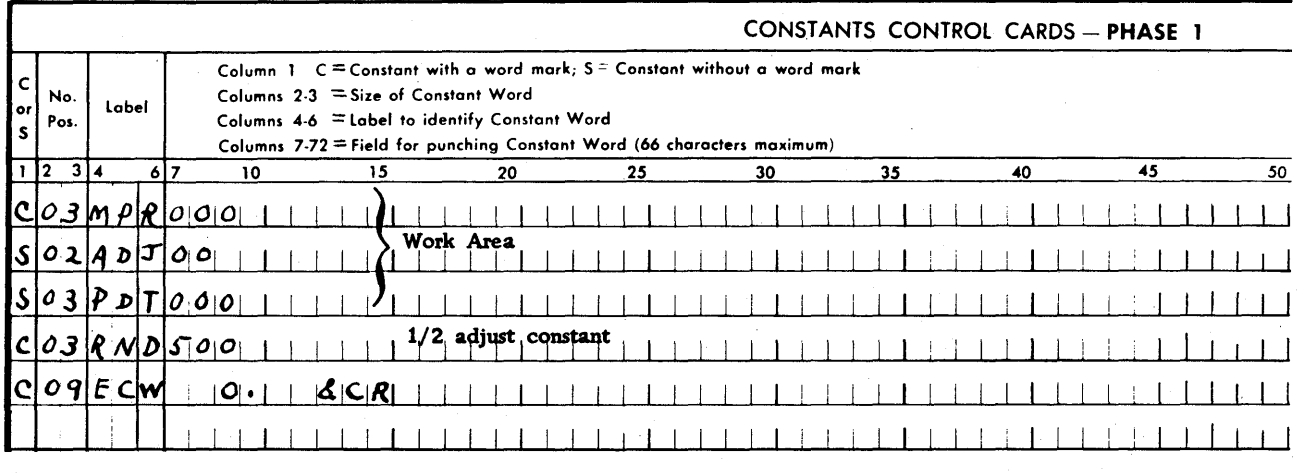

Figure 18

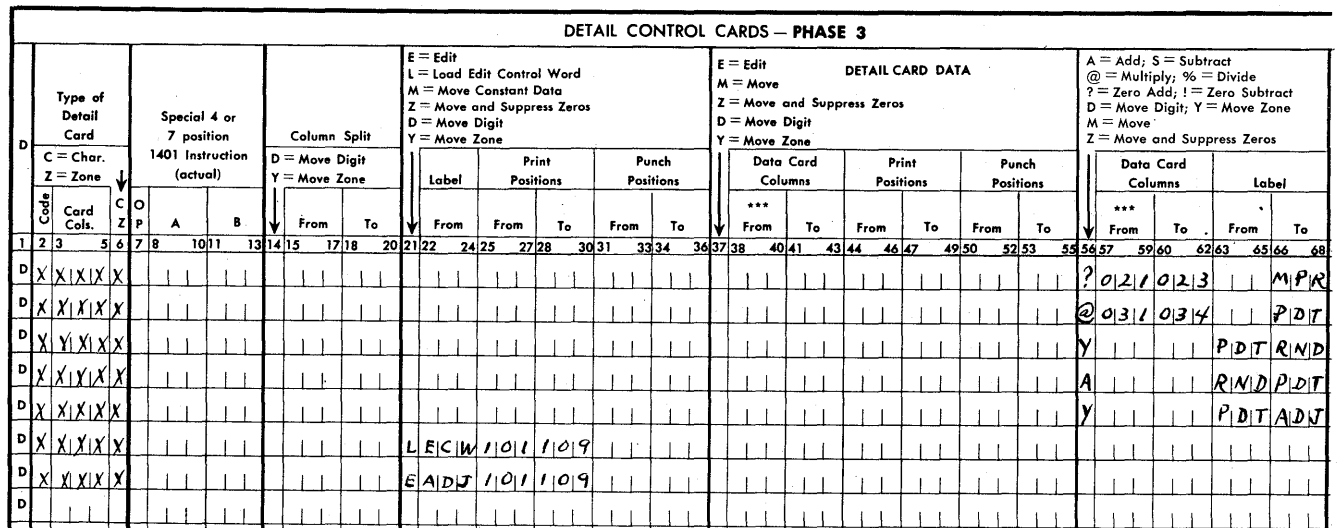

#### **Quotient Adiustment**

Assume a 6-digit dividend (with. two decimals) and a 3-digit divisor (with no decimals).

#### EXAMPLE

 $0034.856 \leftarrow$ Extended quotient adjusted to 34.86 by 125) $\overline{4357.129}$  adding 5 to the units position. adding 5 to the units position. 375 607 500 1071 1000 .  $\overline{712}$  (end of actual dividend) 625 870 (dividend extended) 750  $\overline{120}$  (end of division) *Rule for placing the decimal point in the quotient:*  Number of decimals in the dividend minus the number of decimals in the divisor equals the number of decimals in the quotient.

#### PROBLEM ANALYSIS

# $|1|$   $|1|$   $|1|$   $|1|$   $|1|$   $|1|$   $|7$ -digit extended dividend plus 3.

Quotient 

Dividend ±

digit divisor plus  $1 = 11$ -position work area.

Line to the left of the number of digits in the divisor plus 1 locates the extended quotient including sign in the units position.

 $| \cdot |$   $|$   $|x|$ **x** $|x|$ **x** $|x|$ **x** $|$  $\begin{array}{c} 357.120 \rightarrow \text{Units position of extended divi-} \\ 4 \rightarrow \text{ dend (label EXP). Supplemented by moving the system of the system.} \end{array}$ Let the Cinci position of extended dividend (label EXD). Supplied by moving constant 0 or blank to EXD.<br>Units position of actual dividend (label 1.1 A/D in the label of the label of the label of the label of the label of t ing constant 0 or blank to EXD. Units position of actual dividend (label ACD). To signal end of division, sign in this position resulting from a **zERO AND ADD instruction** *must be* 

> *removed* and· transferred to the units position of extended dividend before executing the divide instruction. High-order position of actual dividend (label DIV). This position is

addressed when executing the divide operation.  $\begin{array}{c}\n |x|x|x|x|\bar{x}|0|x|x|\bar{x} \\
0 & 0 & 3 & 4.8 & 5 & 6 & 0 & 1 & 2 & 0\n \end{array}$ 

> Units position of extended quotient (label EXQ). Upon completion of the divide operation, sign in this position must be moved to Constant 5

 $\frac{1}{5}$  (RND).<br> $\frac{1}{5}$  (RND) w 5 RND with sign must then be added to units position of extended quotient.

> Units position of adjusted quotient (label ADQ). Sign in units position of EXQ must be moved to units position of ADQ. High-order position of ADQ.

To set up the various sections of the work area in the proper sequence and to set up other required constants as analyzed in the foregoing, make entries in the constants control cards coding-sheet as shown in Figure 20.

To make the proper entries on the coding sheets for this example, base the specifications on the following assumptions.

- 1. Division is to be accomplished for all detail data cards (Phase 3).
- 2. Dividend is punched in columns 31-36, with X punch in column 36 if negative.
- 3. Divisor is punched in columns 37-39, with X punch in column 39 if negative.
- 4. Adjusted quotient (positive or negative) is to be edited and printed in print positions 101-111 with no sign if positive and CR symbols if negative.

To develop adjusted quotient as specified, make entries in the various columns of the detail control cards (Phase 3) coding-sheet as shown in Figure 21.

Adj.Quot.

 $|x|x|x|x|x|x|0|x|x|x|$  $0'0'3'4.8'61'0'1'2'0$ 

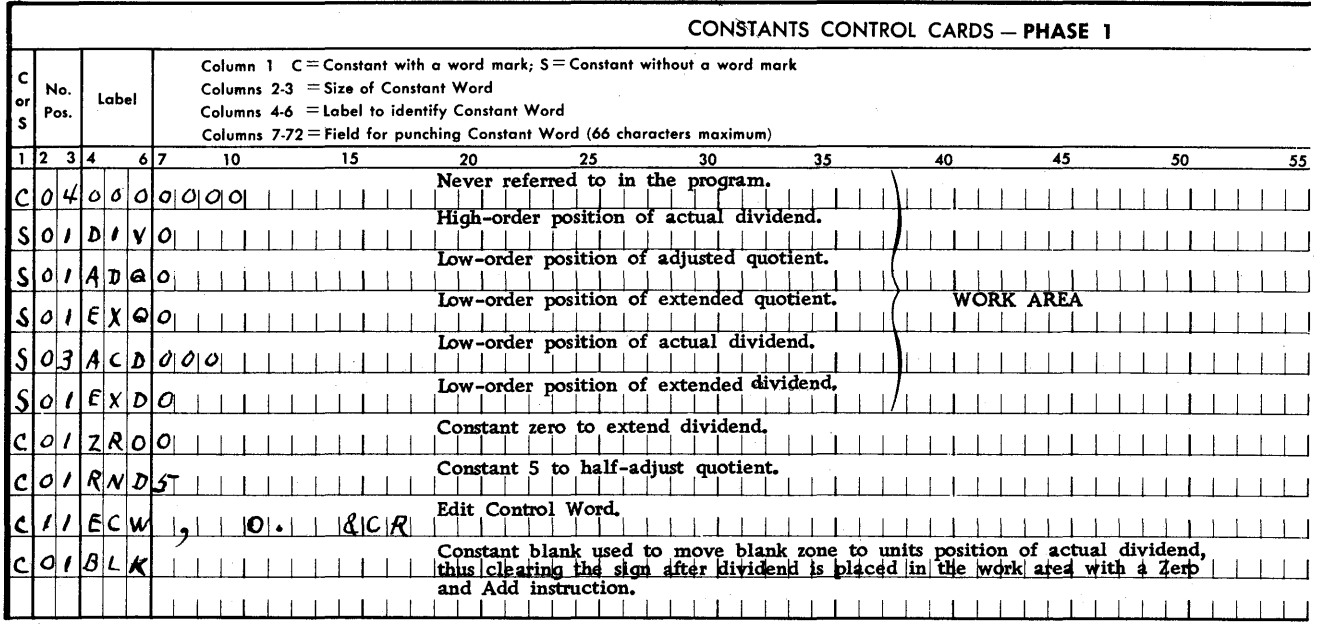

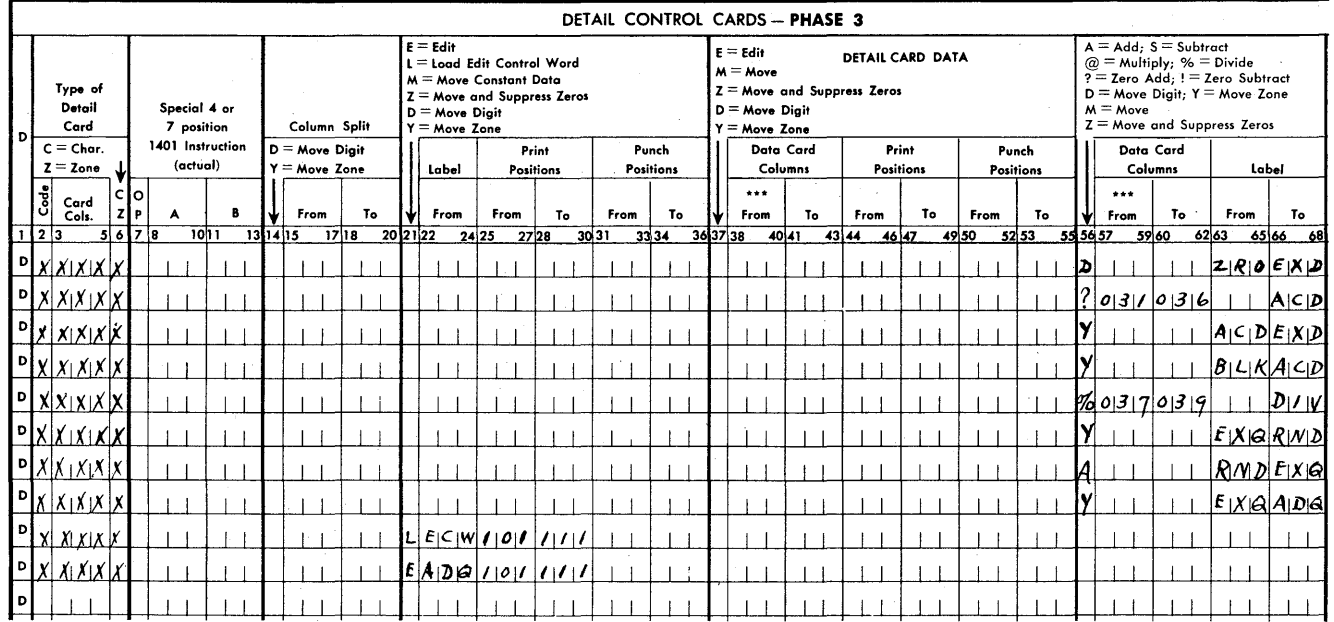

## **FARGO General Program Operation and**

## **1401 Core-Storage Organization**

The following table describes in summary the sequence of events occurring during the loading of the combined FARGO program decks and the control cards punched from the coding sheets.

#### *Code in*

- *Column* 77 *Program Operation and Core-Storage Organization*  o FARGO Phase 1 program is loaded temporarily into locations 2618-3313. FARGO program is loaded permanently into loca
	- tions 3314-3699 during Phase 1. 1 Phase-1 control cards coded M, B, C, and S modify the permanent FARGO program, load up to 50 constants into storage beginning with location 333, and set up a table in locations 3700-3999 indicating the location of each constant.
	- 2 FARGO Phase-2 program is loaded temporarily into locations 2306-3313, canceling out the temporary FARGO Phase-1 program.
	- 3 Phase-2 control cards coded T generate total instructions and load them into locations immediately following the constant area.
	- 4 FARGO Phase-3 program is temporarily loaded into locations 2301-3313, canceling out the temporary FARGO Phase-2 program.
	- 5 Phase-3 control cards coded D generate detail instructions and load them into locations immediately following the total instructions. The last instruction generated in Phase 3 will be BE66.
	- 6 FARGO Phase-4 program is loaded into locations 3023-3313, canceling out a portion of the temporary FARGO Phase-3 program.
	- 7 Phase-4 control cards coded H load the report-heading information into locations immediately following the last BE66 instruction generated in Phase 3.
		- The constant table in locations 3700-3999 set up during Phase 1 is cleared and the Phase 4 control cards coded F load the field-headings information into this area.

Location 2358 (or less) up to location 3313 is available for storing patch subroutines.

## **FARGO Report Examples**

#### *Register* **of** *Earnings* **and Deductions**

This report will be listed on blank paper. Specifications include the following operations:

- 1. Report and Field Headings with overflow and page numbering.
- 2. Minor and Intermediate Controls.
- 3. Group-indication of control fields.
- 4. Addition and Subtraction (two types of detail data cards).
- 5. Three minor totals, three intermediate totals and three final totals. All amounts listed and totalprinted will be edited.

Report format and completed FARGO coding sheets are shown in Figures 22-A to 22-E. An example of the finished report is shown in. Figure 22-F.

#### **Remittance Statement and** *Voucher Check*

Statement and voucher check will be prepared on preprinted inverted forms. Statement portion of form provides for listing of debit and credit accounts payable items (4 types of detail data cards punched 1-4 in column 7), total printing of date, vendor number, and an edited statement total with floating \$.

Voucher check provides for date, vendor number, check number, and edited check amount with floating \$ on' one line. This is followed by a space and 3-line printing of name, address, and city read into storage from a card punched  $-$  (11-punch) in column 7. A fourth line address, when required, is read into storage from a trailer address card punched & (I2-punch) in column 7. *Name and address cards precede detail data cards.* 

Specifications include punching of a summary card for both valid and void (overflow) checks. The summary cards, including those punched for void checks, will be used to prepare check registers and for check reconciliation.

Valid checks are printed and summary punched with FARGO instructions. Void checks are printed and summary punched with instructions from a patching subroutine.

Format of Remittance Statement and Voucher Check and completed FARGO coding sheets are shown in Figures 23-A to 23-G. Patch subroutine card format is shown in Figure 23-H. Examples of statements and checks are shown in Figure 23-J.

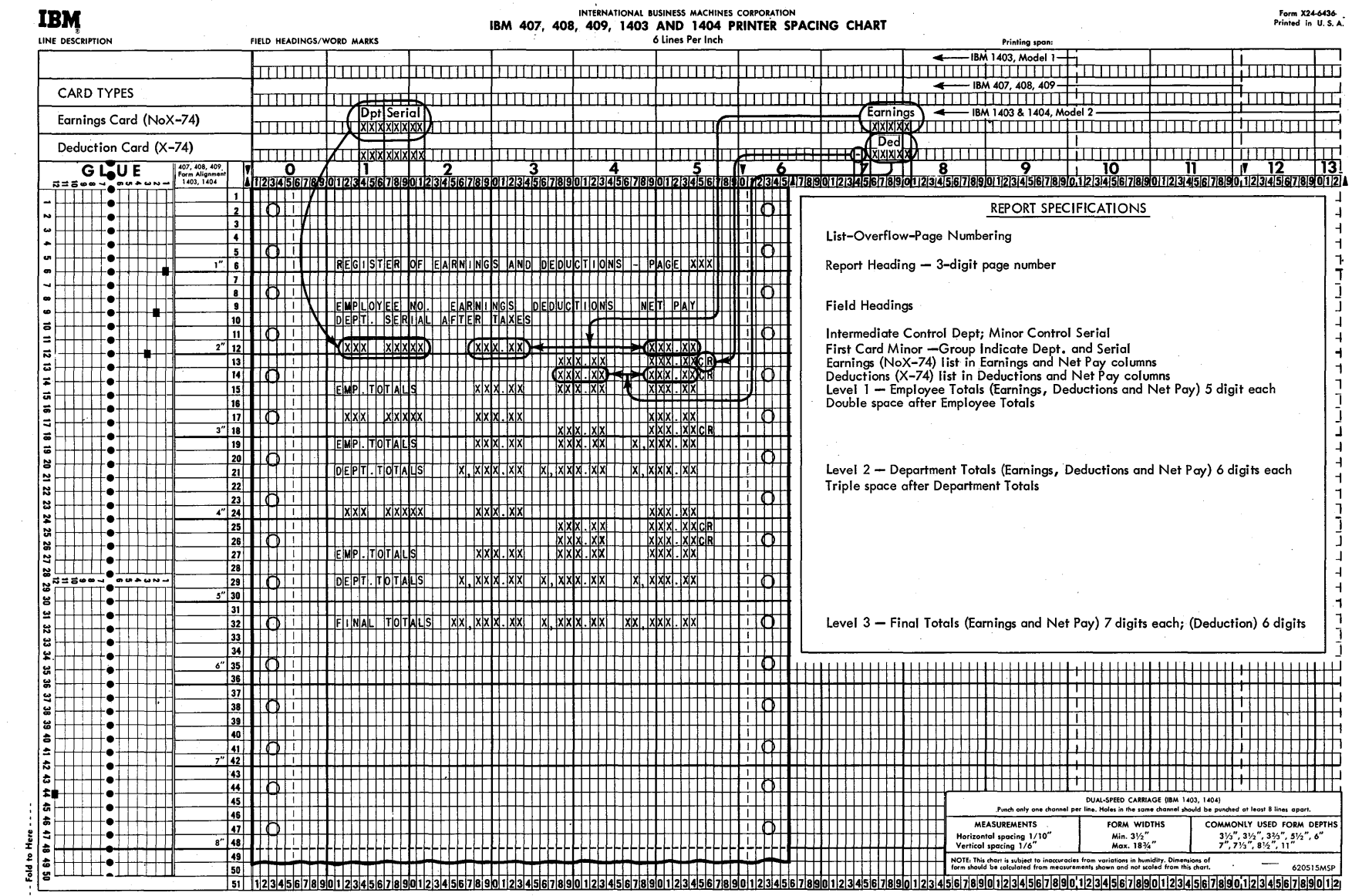

 ${\it Figure}$ 22-A. Specifications for Register of Earnings pue . Deductions Report

 $32\,$ 

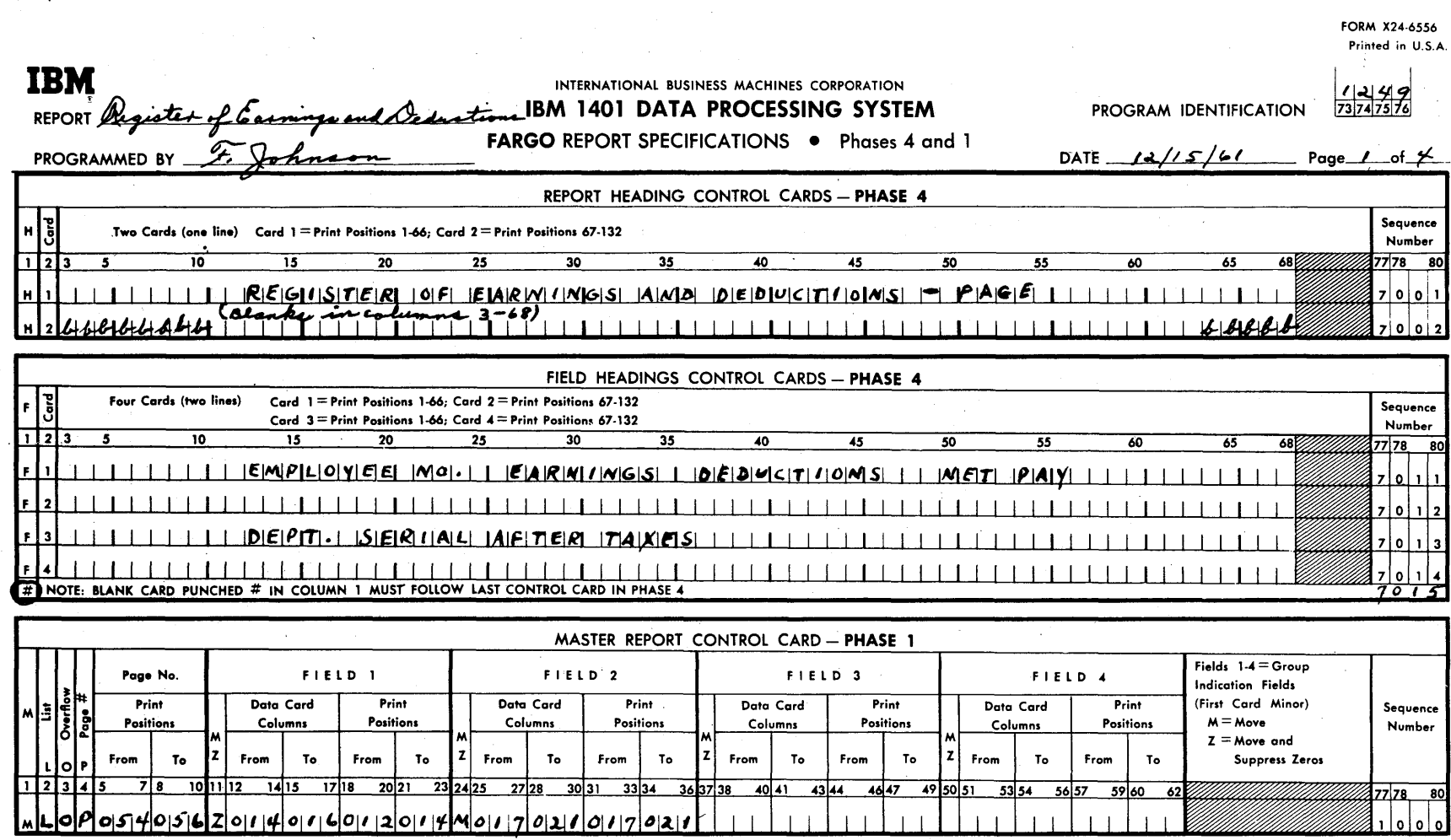

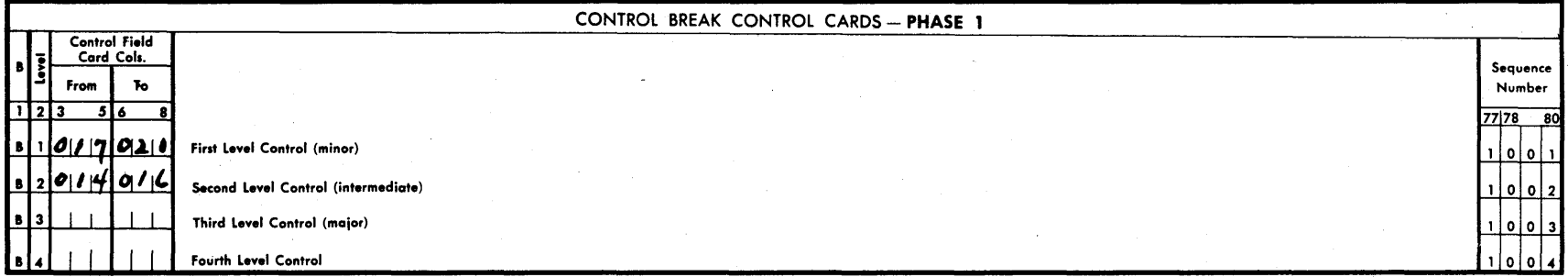

1000

 $\overline{1}$   $\overline{1}$ 

 $\chi$ 

Figure 22-B

ಜ

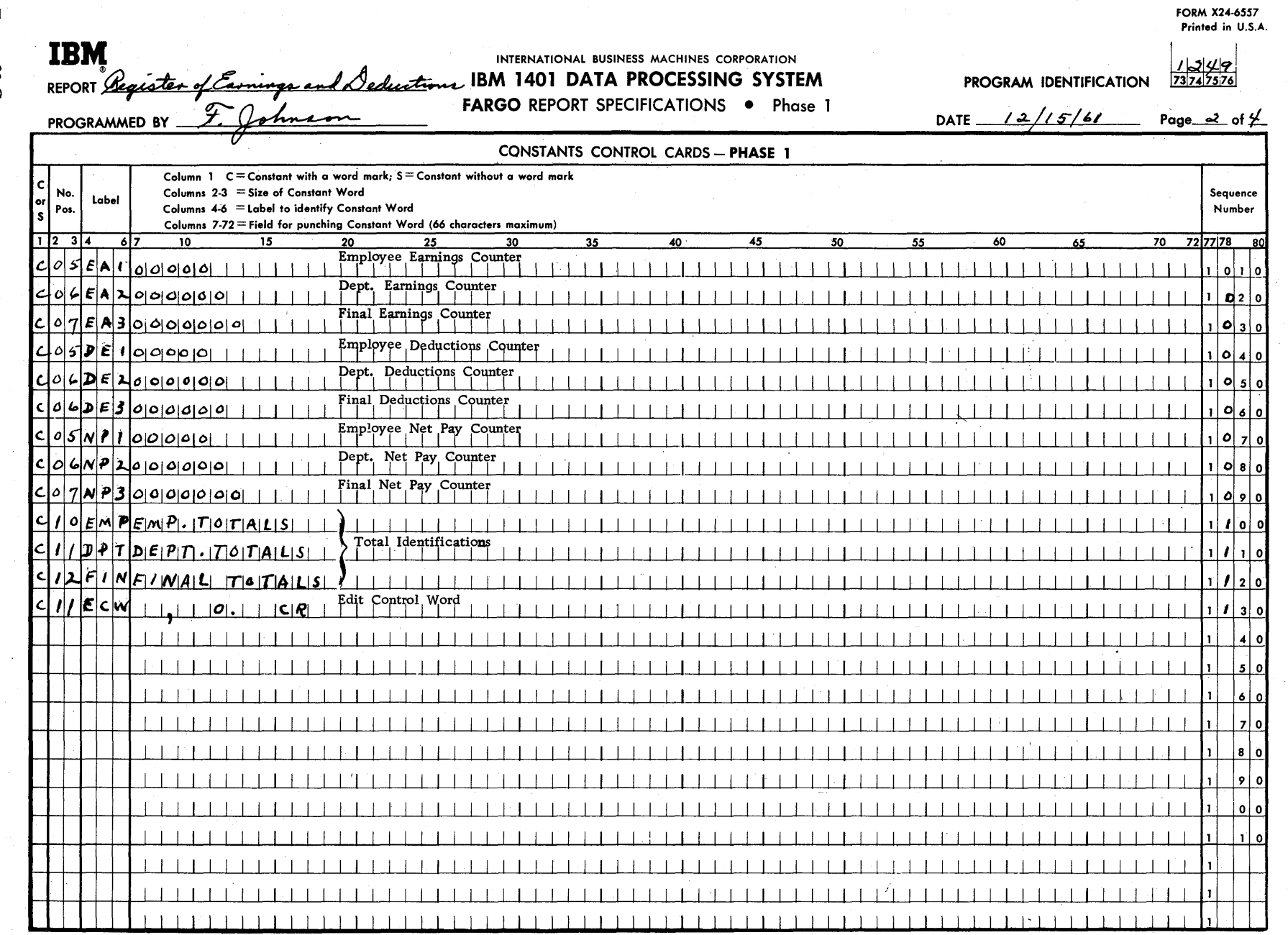

Figure  $22-C$ <br>34

FORM X24-6559 Printed in U.S.A.

#### **IBM** INTERNATIONAL BUSINESS MACHINES CORPORATION  $\frac{1}{23}$  $\frac{2}{74}$  $\frac{4}{75}$  $\lambda$ IBM 1401 DATA PROCESSING SYSTEM PROGRAM IDENTIFICATION REPORT *Operate* **FARGO REPORT SPECIFICATIONS . Phase 3**  $12/5/6/$  Page 3 of 4 DATE\_ PROGRAMMED BY DETAIL CONTROL CARDS - PHASE 3  $E = Edit$  $A = Add; S = Subtract$  $E = Edit$ DETAIL CARD DATA L = Load Edit Control Word  $@ =$  Multiply; % = Divide  $M = Move$  $\overline{?}$  = Zero Add: ! = Zero Subtract  $M = Move Constant Data$ Type of Z = Move and Suppress Zeros  $D =$  Move Digit;  $Y =$  Move Zone  $z =$  Move and Suppress Zeros After Detail Special 4 or  $D = Move Digit$  $D = Move$  Digit  $M = Move$ Print 7 position  $Z =$  Move and Suppress Zeros Sequence Card Column Split  $Y = Move$  Zone  $Y = Move$  Zone 1401 Instruction Number  $C =$ Char.  $D = Move$  Digit Data Card Print Punch Data Card Print Punch (actual)  $z = z_{one}$  $Y = Move$  Zone Positions Positions Columns Label Label **Positions** Columns Positions  $***$  $\star\star\star$  $\mathbf{s}$ **P** Ó 회 Card Cols.  $\mathbf R$ From To From From To To. To ls. l 2 A To From To From To From From To From ĸ From  $20|21|22$  24 25  $23$  $718$  $1011$  $131115$  $1718$  $27\overline{28}$  $3334$ 40 41 43 44 46 47 5960  $6263$  $65|66$ 68 69 70 71 72 77 78 l 6  $3031$ 36 37 38 49 50 52 53 55 56 57 50<u>10</u>  $9714$  $E$ CM025035  $E[0|7|6|0|8|0|0|2|5$ 101315 |A|| ¥|| \*|| \*|| 0|| 6|| 0 FIAI D  $|0|7|4|7$  $SPII$  $E$ CIW 014601516 4142080046  $|0|5|6$  $W[\rho]$  $|_5|$ 9 $|_2|$ A <del>Y</del> 16 0 8 0 D  $|0|7|4$  $F$  $K$  $W$  $0|3|5$  $0145$  $0|80035045$ 01810 ואומ  $5|o|$ 101716 31 O Þ  $|0|7|42$  $|0|7|4|0|8|$  $|E|$ CMV  $\mathbf{D}$  $|O|$  57.  $0|8|0|0|4|6$  $01576$  $|{\bm a}|{\bm g}|$  $N|\mathcal{P}|$ ا 4 | 8 | 8 ∦⊬ ⊁⊮ D l D l n مأعا i d 9 O Þ  $0<sup>10</sup>$ s ۱D  $1<sup>-1</sup>$  $\overline{\phantom{a}}$ l D.  $\overline{2}$ ۱o | 3 | 0 | D 4 I O ۱õ ہ ا د -51 ١o ١o ١D 8 O D  $900$ **D** o I o ls.

Figure 22-D

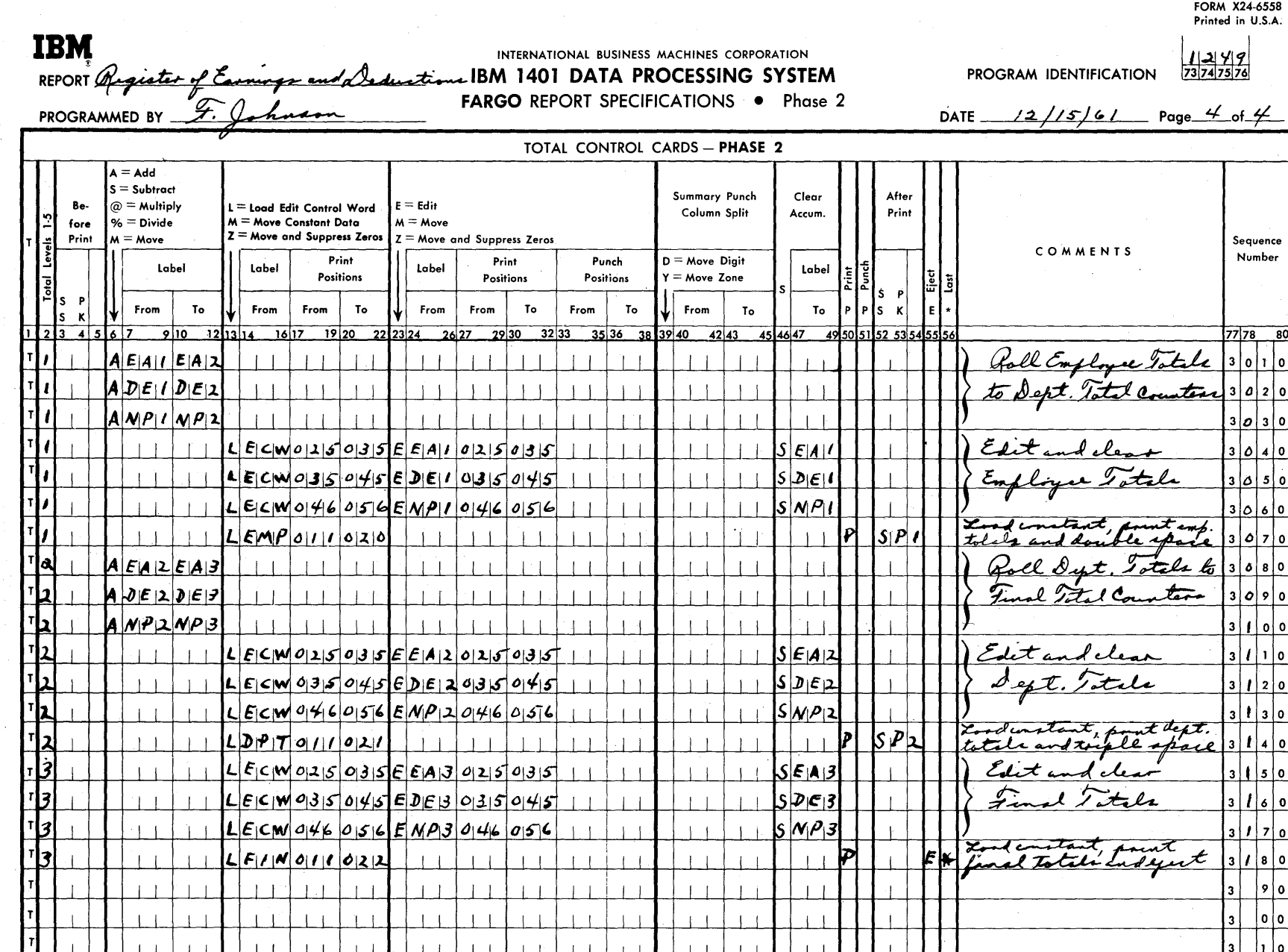

36

Figure 22-E

 $\circ$  $\circ$  $\overline{\phantom{a}}$  $O<sub>1</sub>$  $\circ$ REGISTER OF EARNINGS AND DEDUCTIONS - PAGE 1  $\circ$  $\circ$ EMPLOYEE NO. EARNINGS DEDUCTIONS NET PAY<br>DEPT. SERIAL AFTER TAXES  $\circ$  $\circ$ 125.75<br>3.75CR<br>1.10CR 1 00120 125.75  $3.75$  $1.10$  $\circ$  $\circ$  $4.00$ 4.00CR EMP.TOTALS 125.75  $8.85$ 116.90  $\overline{O}$  i  $\circ$  $100121$ 85.00 85.00 4.75 4.75CR **EMP.TOTALS** 85.00 80.25 4.75  $\circ$  $\circ$ 1 00122 108.92 108.92  $1.25$ 1.25CR<br>3.00CR  $\circ$  $\circ$  $3.00$  $.80$  $.80<sub>CR</sub>$  $.07$ .07CR  $\circ$  $\circ$  $\overline{\phantom{a}}$ **EMP.TOTALS** 108.92  $5.12$ 103.80 - 1  $\overline{\phantom{a}}$ DEPT.TOTALS 319.67 18.72 300.95  $\circ$  $O<sub>1</sub>$ 11 23815<br>EMP.TOTALS 185.00 185.00  $\circ$  $\circ$ 185.00  $.00$ 185.00 11 23816 160.00 160.00  $\circ$  $\circ$  $25.00$ <br>3.95 25.00CR<br>3.95CR EMP.TOTALS 160.00 28.95 131.05  $\circ$  $\circ$ 11 23905 115.00 115.00 5.63CR<br>5.63CR<br>99.37 5.63  $\circ$  $\circ$ 10.00<br>15.63 EMP.TOTALS 115.00  $\circ$  $\circ$  $\circ$  $\circ$  $\circ$  $\circ$  $\circ$  $\circ$ REGISTER OF EARNINGS AND DEDUCTIONS - PAGE 2  $\circ$  $\circ$ EMPLOYEE NO. EARNINGS DEDUCTIONS<br>DEPT. SERIAL AFTER TAXES NET RAY  $\circ$  $\circ$ 11 23919<br>EMP.TOTALS 5.00CR  $5.00$ <br> $5.00$  $.00$  $5.00CR$  $\circ$  $\circ$ DEPT.TOTALS 460.00 49.58 410.42  $\circ$  $\circ$  $\circ$  $\circ$ 192.50<br>16.50CR<br>22.15CR<br>3.10CR 192.50 124 01060  $16.50$ <br>  $22.15$ <br>  $3.10$ <br>  $41.75$  $\circ$  $\circ$ **EMP.TOTALS** 192.50 150.75  $\circ$  $\circ$  $\mathbf{I}$ 124 01070 225.00 225.00 25.00 25.00CR 200.00 **EMP.TOTALS** 225.00 25.00  $\circ$  $\circ$ 155.45<br>22.00CR<br>10.00CR 124 01080 155.45 22.00  $\circ$ Ö  $\overline{\phantom{a}}$ 10.00 **EMP.TOTALS** 155.45 32.00 123.45  $\circ$  $\circ$ DEPT.TOTALS 572.95 98.75 474.20  $\circ$  $\circ$ FINAL TOTALS 11,355.80 1,004.25 10,351.55  $O<sub>1</sub>$  $\circ$ 

Figure 22-F. Register of Earnings and Deductions Report

37

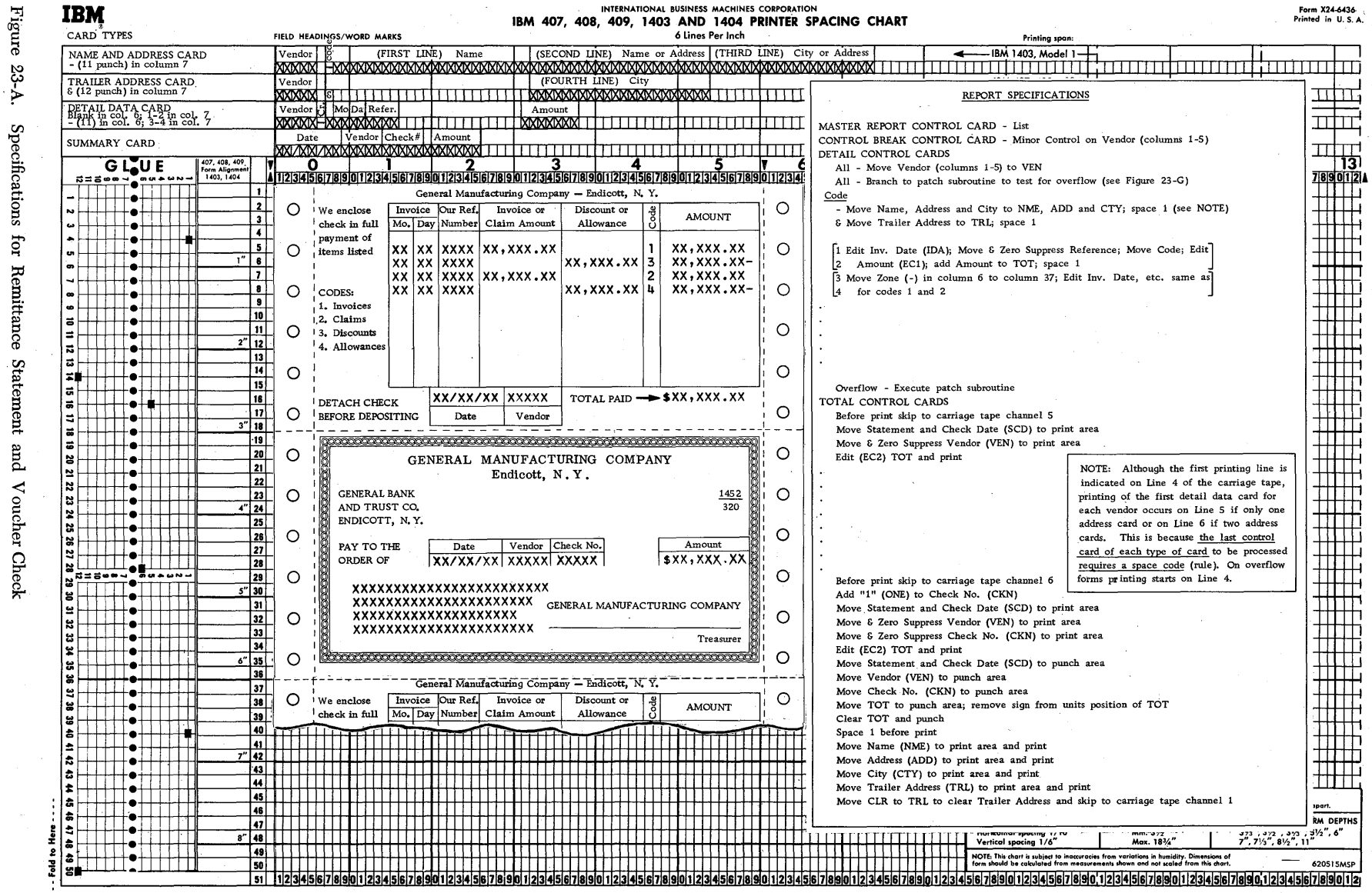

88

Specifications for Remittance

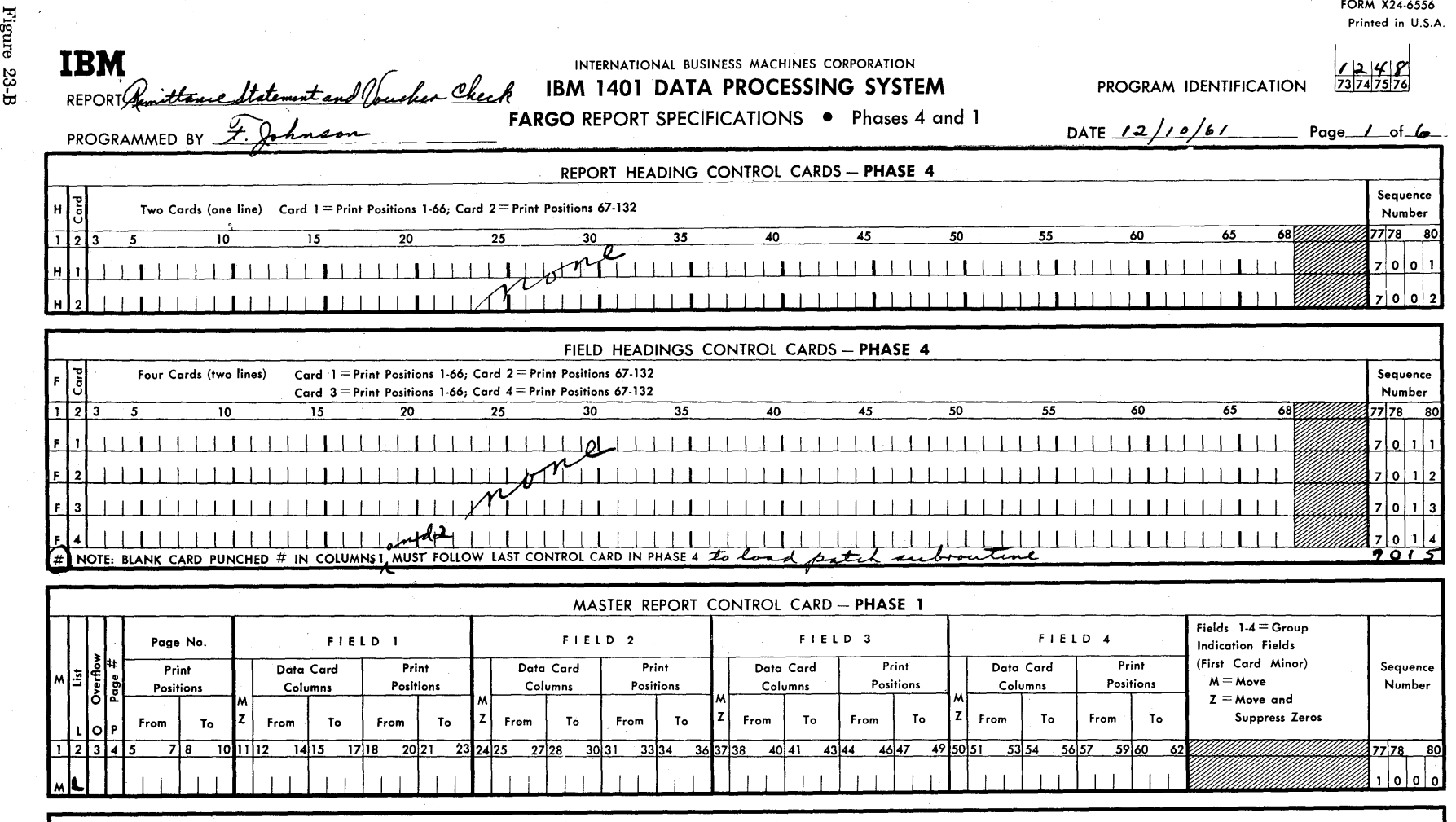

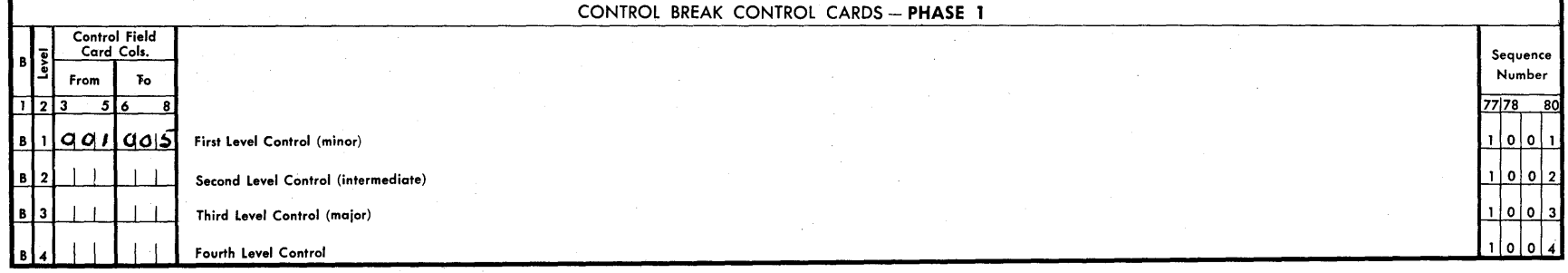

 $^{39}$ 

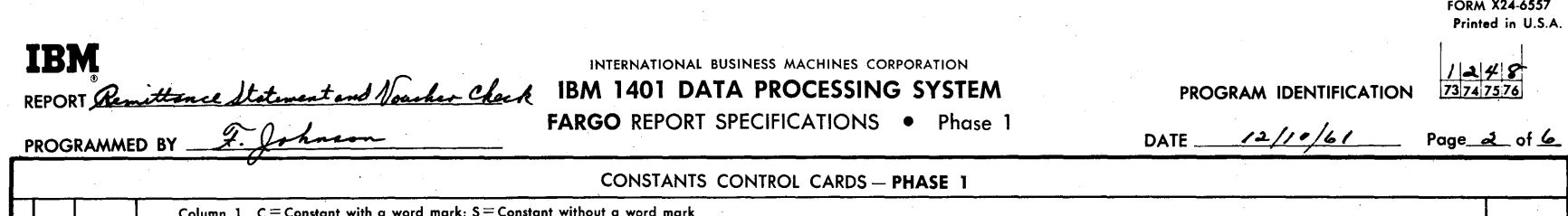

FORM  $X24-6557$ <br>Printed in U.S.A.

 $1248$ <br> $73747576$ 

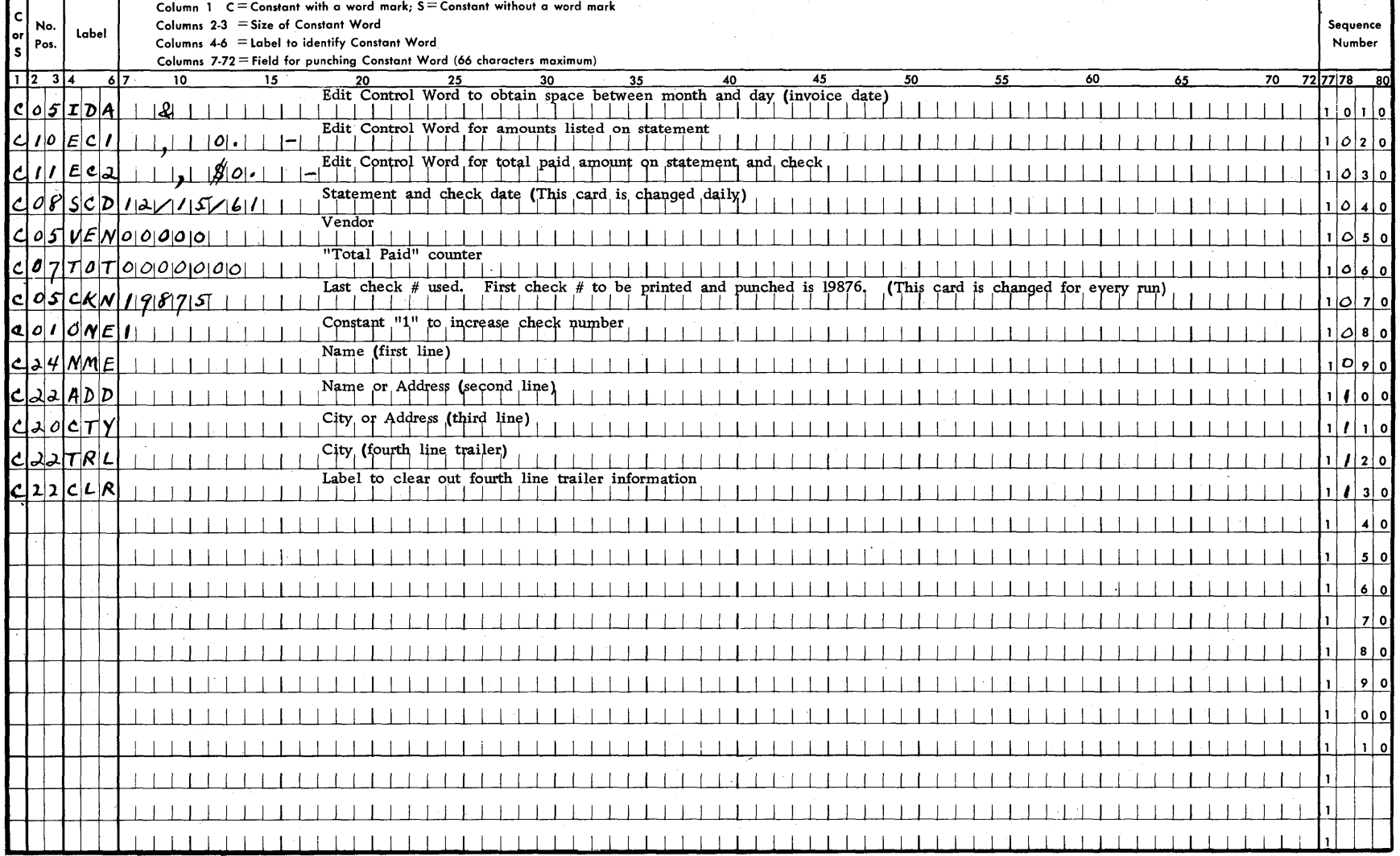

 $\phi$ Figure 23-C

FORM X24-6559 Printed in U.S.A.

# Figure 23-D

**IBM** 

**REPORT** 

 $\mathcal{F}$  ahman

# INTERNATIONAL BUSINESS MACHINES CORPORATION

**Checker ClergIBM 1401 DATA PROCESSING SYSTEM**<br>FARGO REPORT SPECIFICATIONS • Phase 3

PROGRAM IDENTIFICATION

 $\frac{1|3|}{7374|75|76}$ 

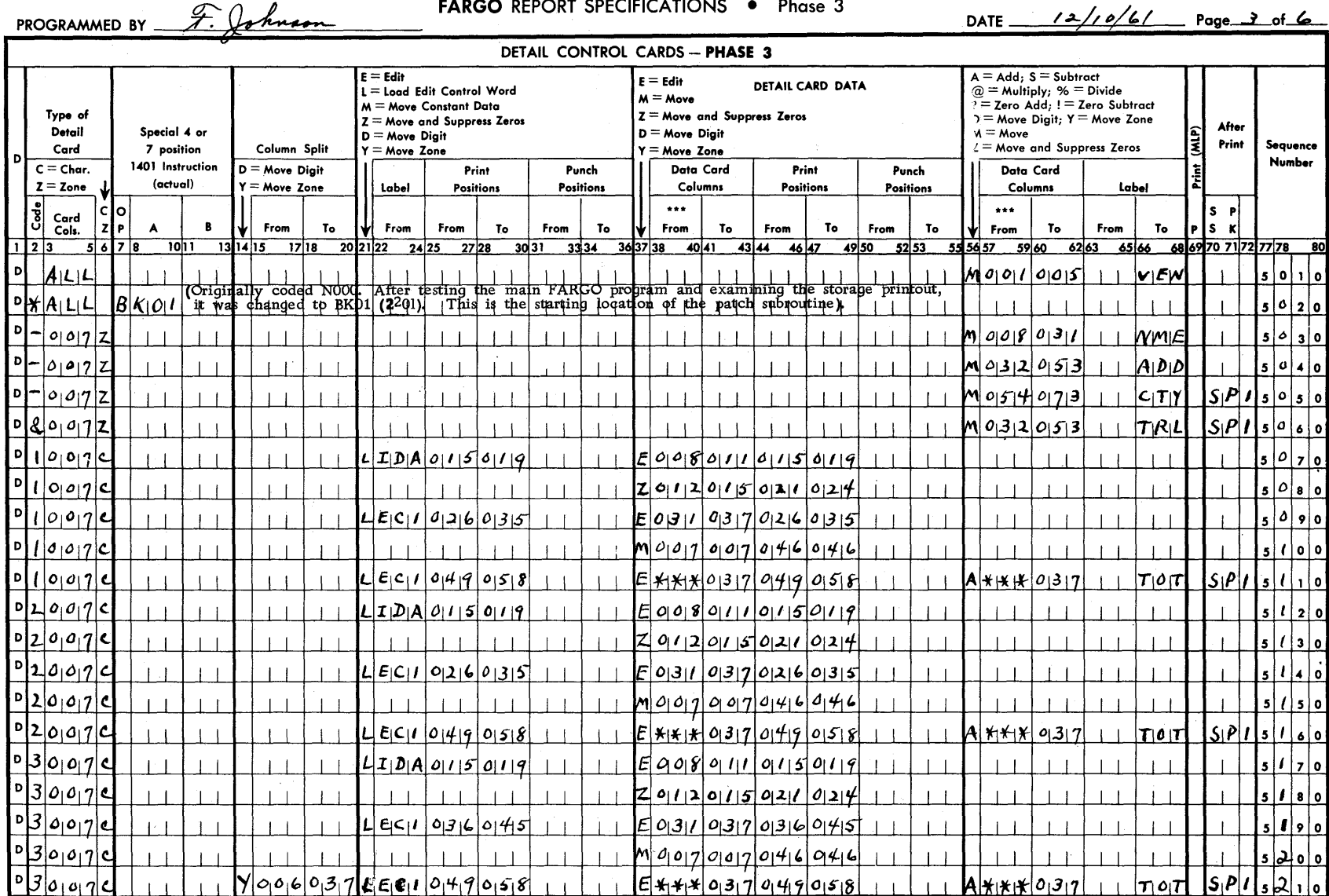

41

FORM X24-6559 Printed in U.S.A.

9 I C

 $\frac{1}{73747576}$ 

# Figure 23-E **IBM REPORT**

## INTERNATIONAL BUSINESS MACHINES CORPORATION wtand Voucher Check IBM 1401 DATA PROCESSING SYSTEM

**FARGO REPORT SPECIFICATIONS . Phase 3** 

F. Johnson PROGRAMMED BY

> $\blacktriangle$  $10$

Type of

Detail  $Card$ 

 $C =$  Char.

 $z = z_{one}$ |Š Card<br>Cols.

 $40017$  $4007$  $|0|/|0|0|7|0$  $|0|4|0|0|7|0$  $|\cdot|$ 4 $|o|o|7|c$ 

וס ו

l Di

l D

D Þ  $\chi$ 

 $DATE$ <sub>\_\_\_</sub>

 $12/10/6/$  Page 4 of 6

PROGRAM IDENTIFICATION

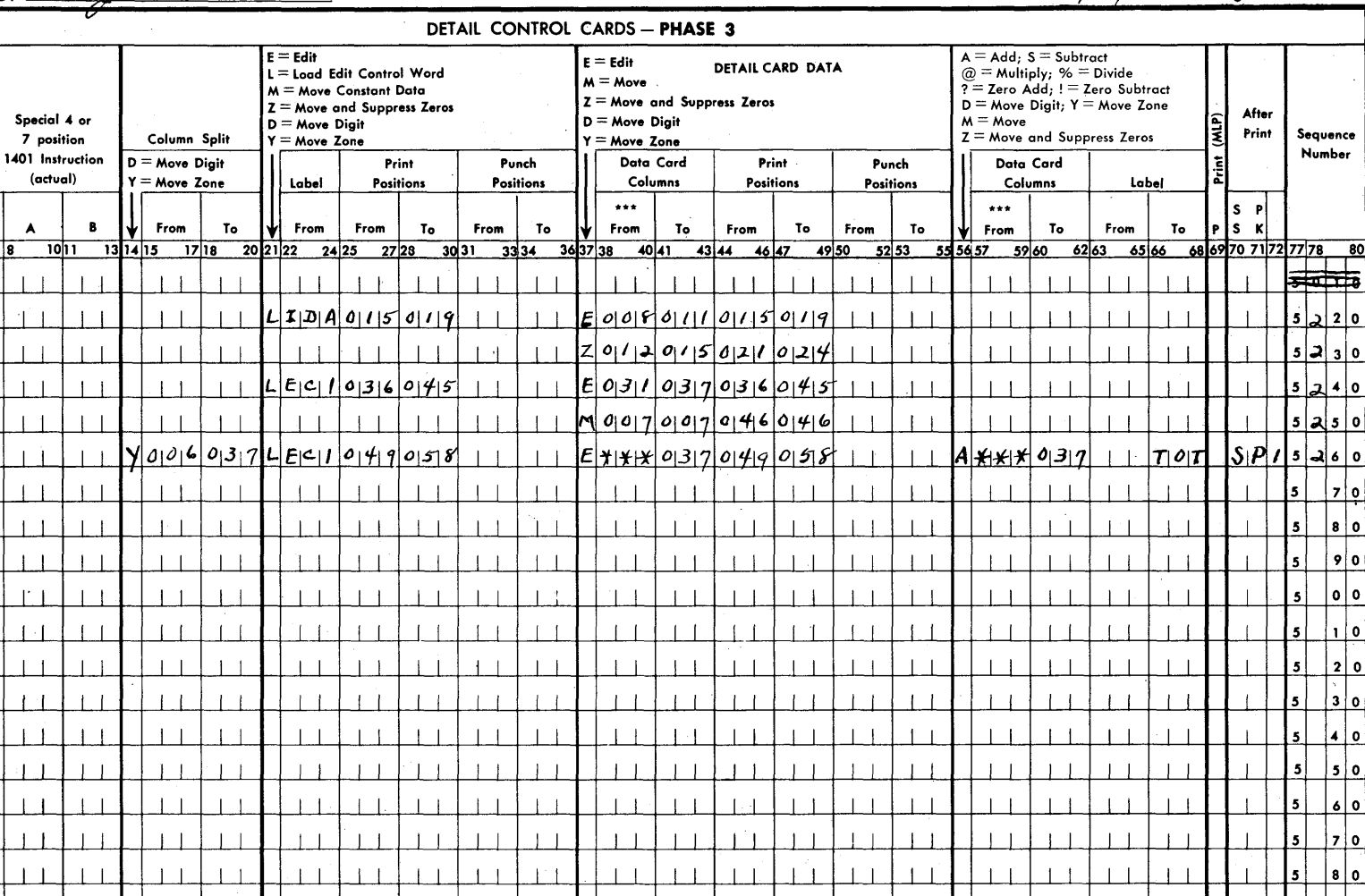

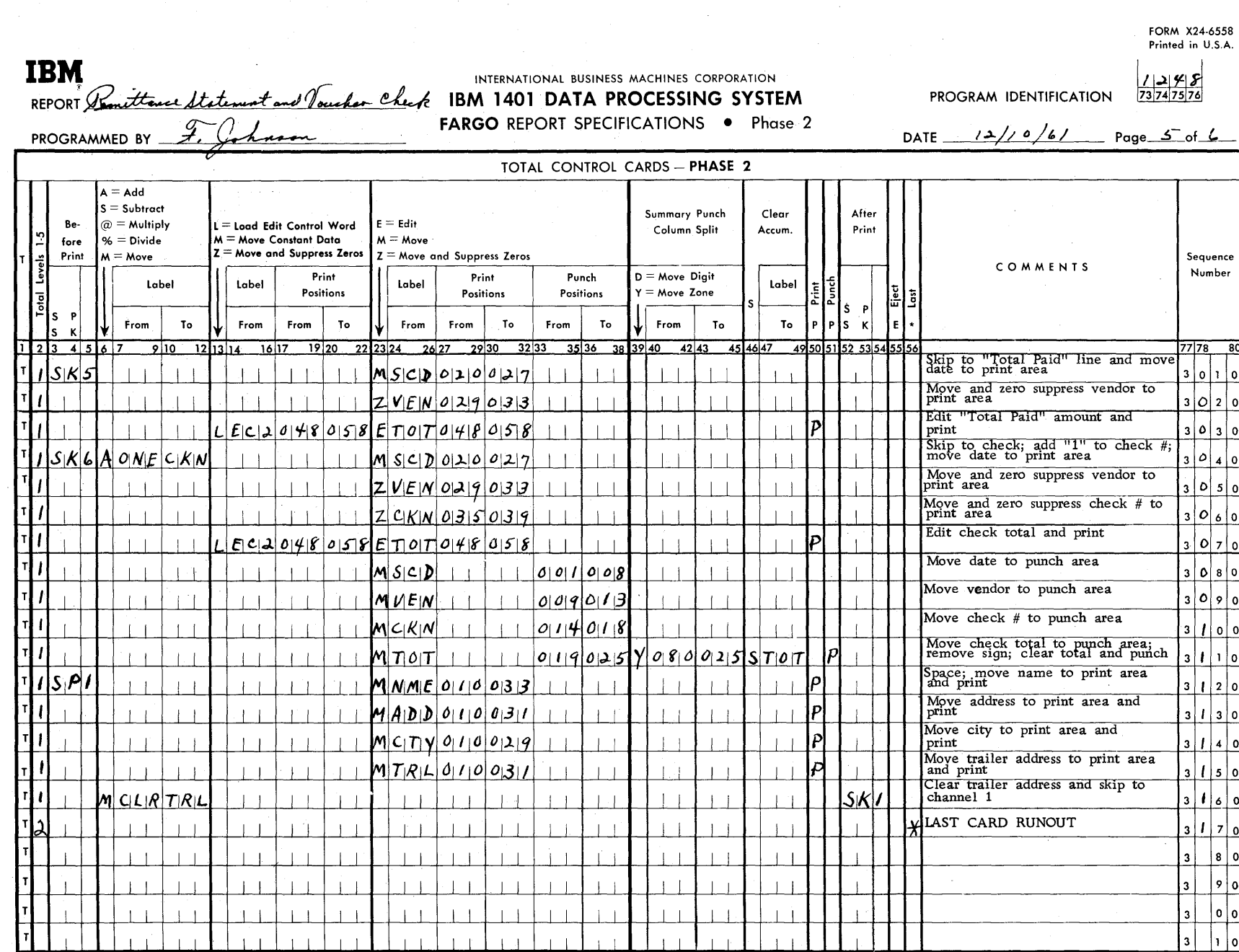

 $\sim$ 

Figure 23-F

 $43\,$ 

#### INTERNATIONAL BUSINESS MACHINES CORPORATION IBM 1401 PROGRAM CHART

FORM X24-6437<br>PRINTED IN U.S.A.

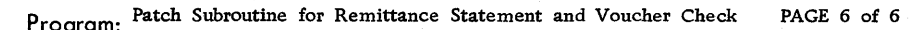

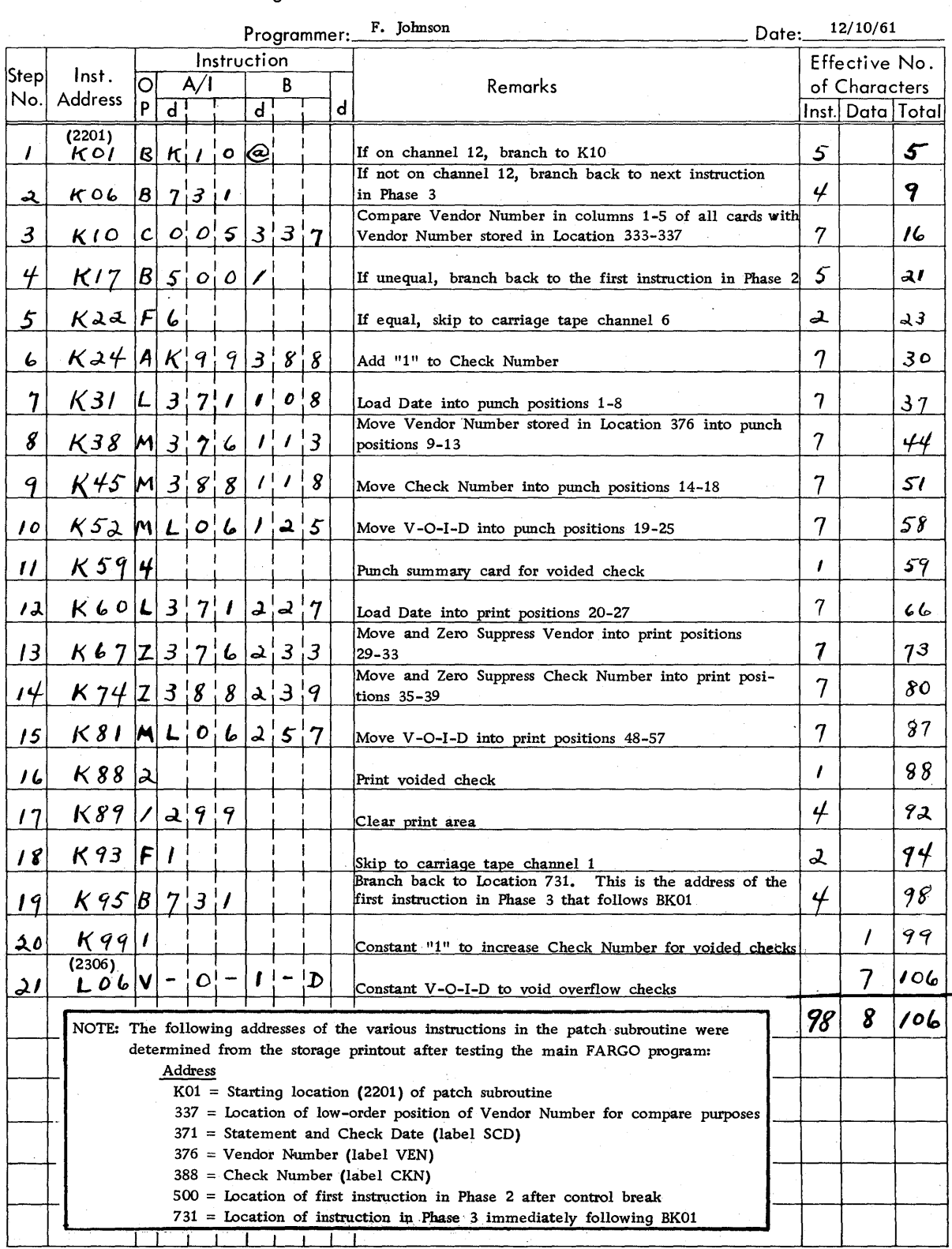

Figure 23-G. Patch Subroutine Instructions

#### PATCH SUBROUTINE CARD FORMAT

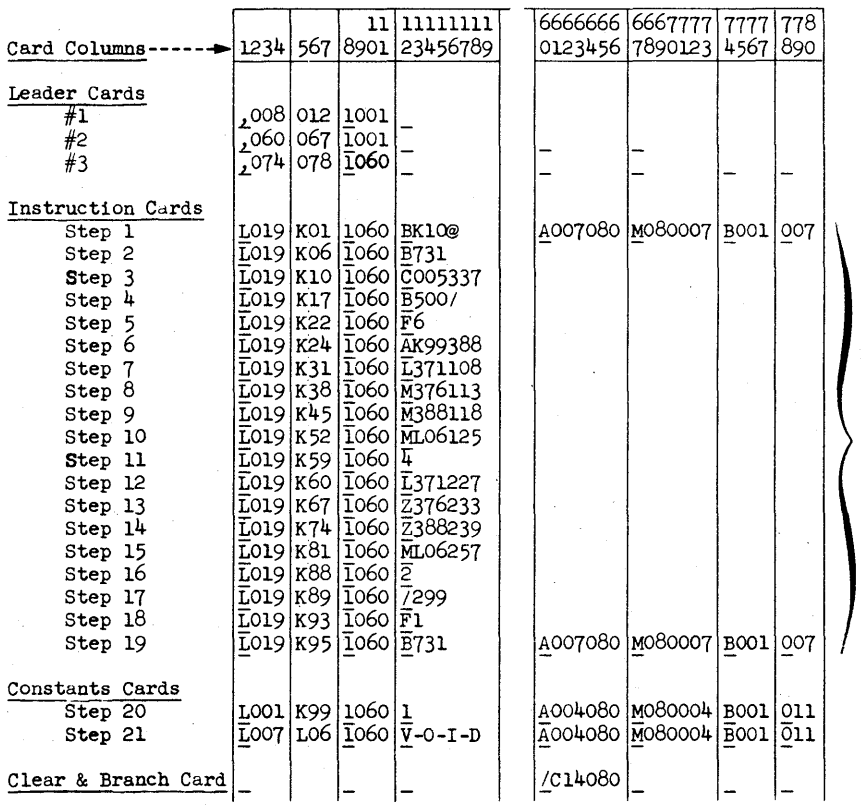

#### NOTES: Card columns 1-4, 8-11, and 60-S0 are prepunched as recommended in the IBM 1401 Reference Manual, Form A24-1403, under PROGRAM LOADING ROUTINE.

Underscored positions indicate position of word marks set by leader cards 1, 2 and 3.

Card columns 5-7 and 12-18 are key punched from the IBM 1401 Program Chart (Figure 23-G).

After loading the patch subroutine the clear and branch card clears read-in area I-SO and branches to location C14 (3314). This is the address of the first instruction in the permanent FARGO program.

Figure 23-H. Patch Subroutine Card Format

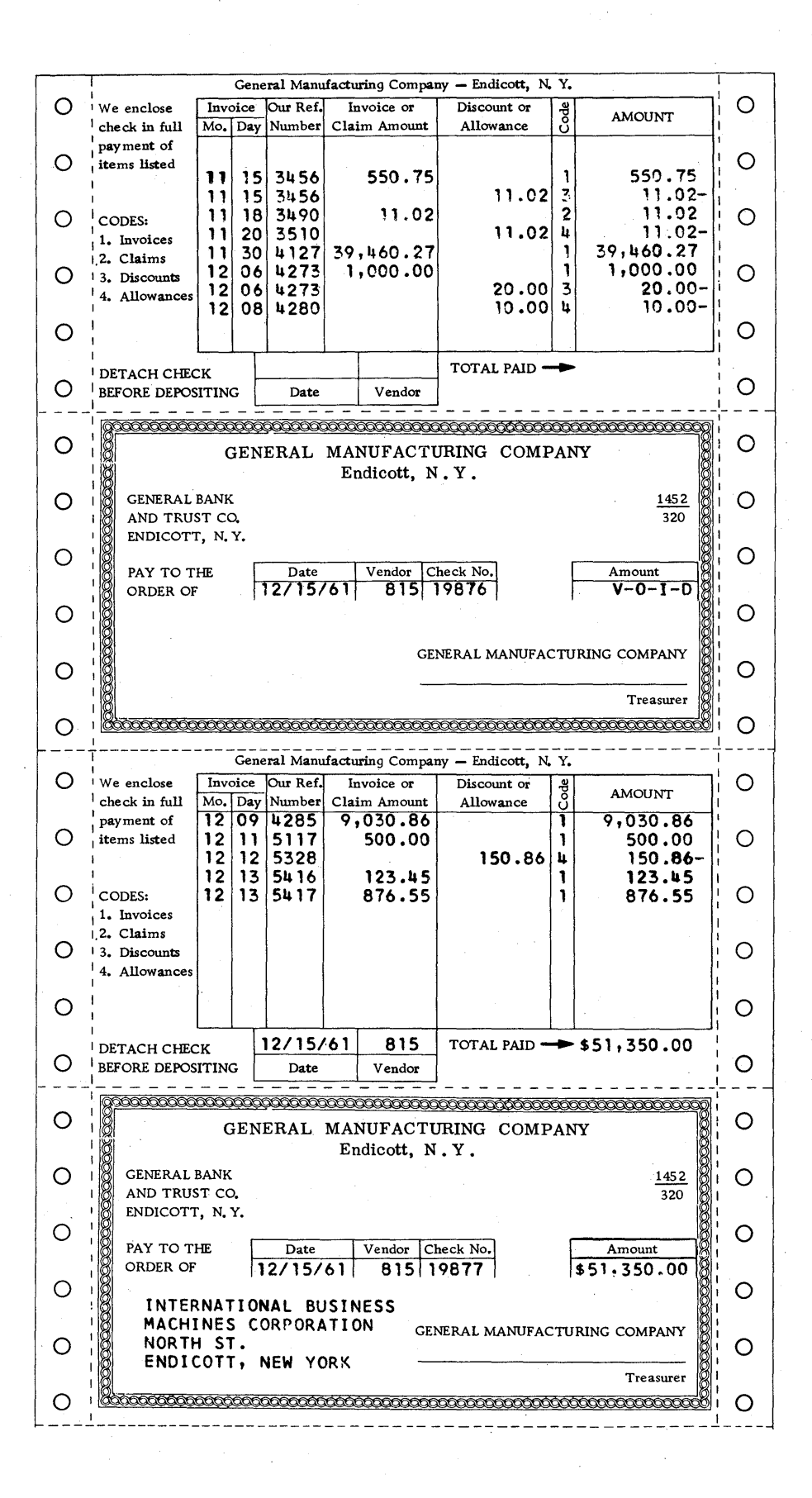

Figure 23-J. Remittance Statement and Voucher Check

46

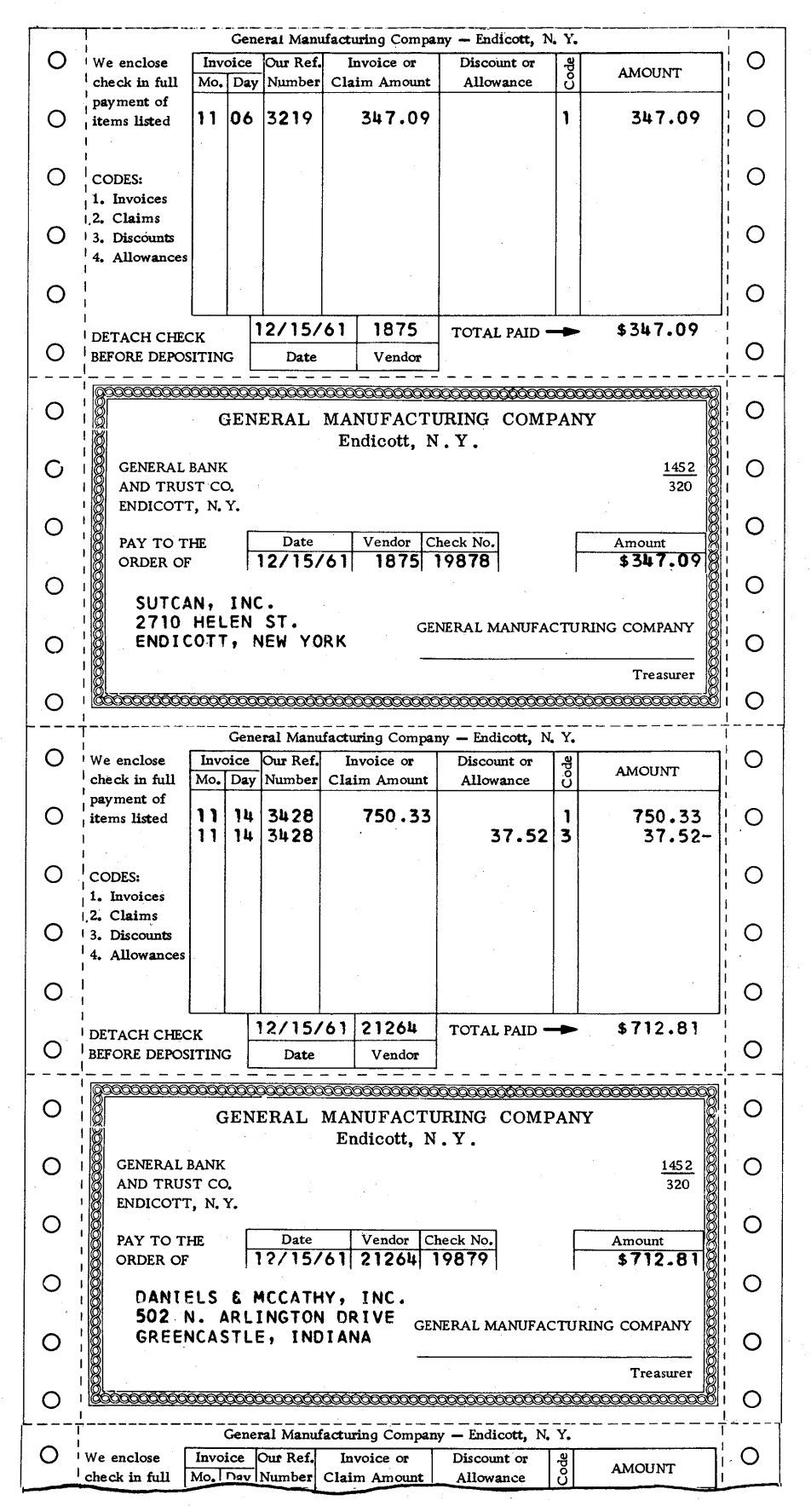

Figure 23-J. (2)

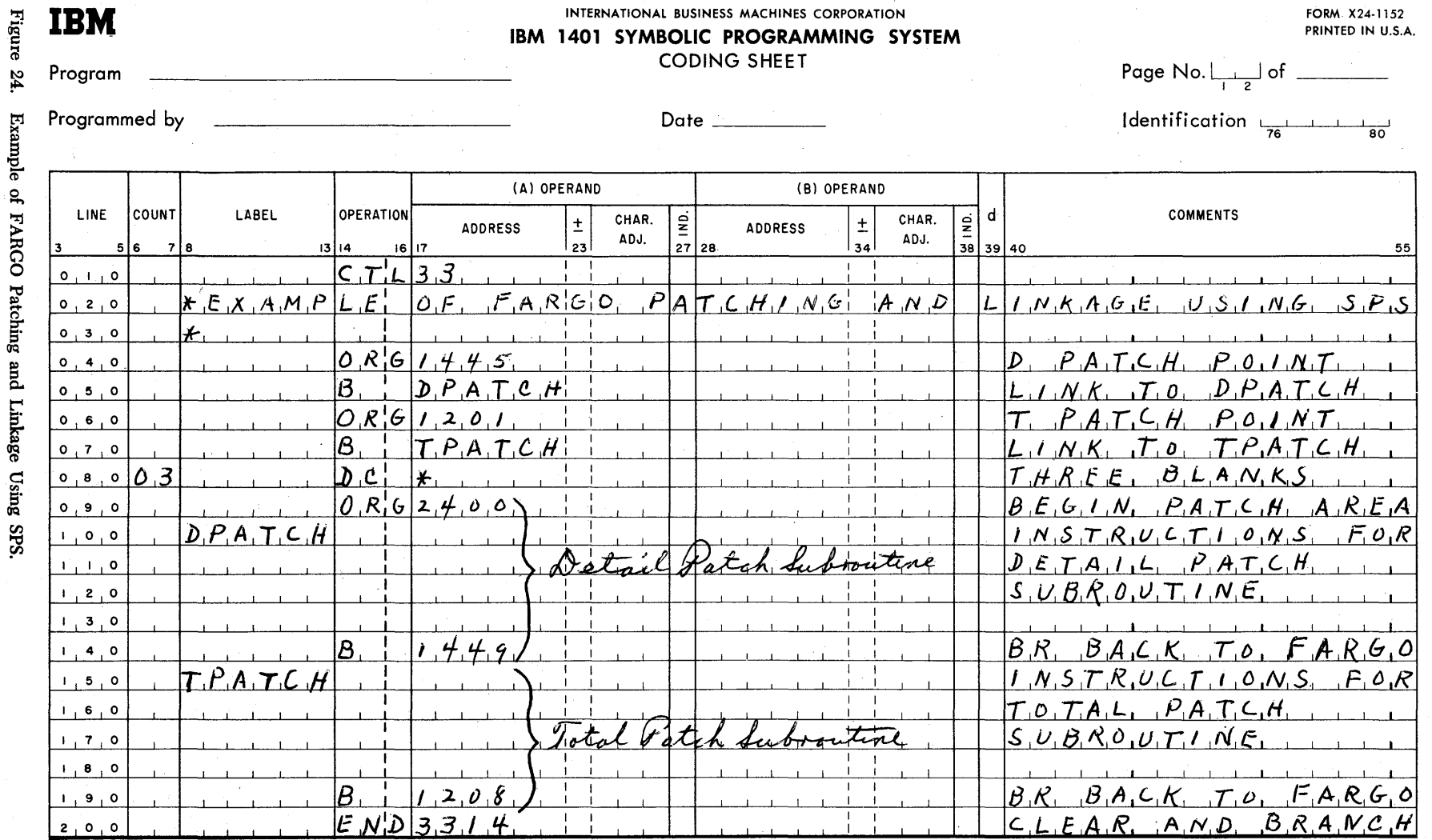

NOTES: Entry 040 -- ORG 1445 specifies the location of N000 (detail No-Op) in the FARGO generated program.

Entry 050 -- B DPATCH will be converted during assembly to an actual machine language instruction (in this case BM00) and loaded over N000 in 1445-1448. Entry 060 -- ORG 1201 specifies the location of N888888 (total No-Op) in the FARGO generated program.

Entry 070 -- B TPATCH will be converted during assembly to an actual machine language instruction and loaded over N888 followed by three blanks (entry 080).

Entry 090 -- In this example, the patch area begins in location 2400 converted to M00 during assembly. The last instruction in each subroutine must branch back to the proper point (B1449 and B1208) in the FARGO generated program.

Entry 200 -- The END card must branch back to 3314 to the first card read instruction of FARGO.

 $\pmb{\mathcal{R}}$ 

 $\Xi^ \frac{1}{2}$ 

 $\sigma$ 

# **IBM** INTERNATIONAL BUSINESS MACHINES CORPORATION (!) IBM 1401 DATA PROCESSING SYSTEM

DATE

PROGRAM IDENTIFICATION

73747576

Page of

FORM X24·6559 Printed in U.S.A.

**FARGO REPORT SPECIFICATIONS • Phase 3** 

Er ~ > ¤ 동등 PROGRAMMED BY

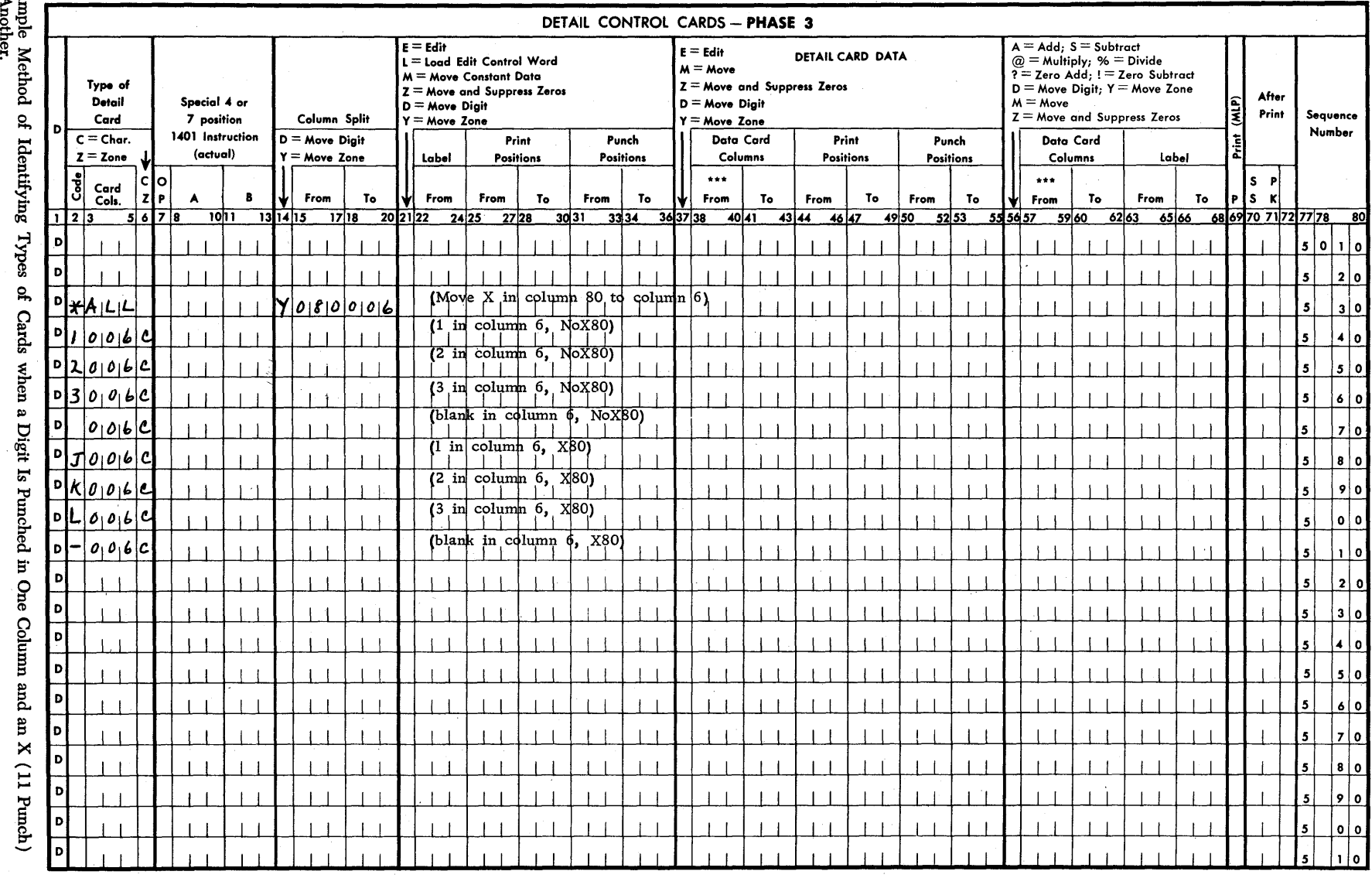

~

5'

:>< .... ....

# **Index**

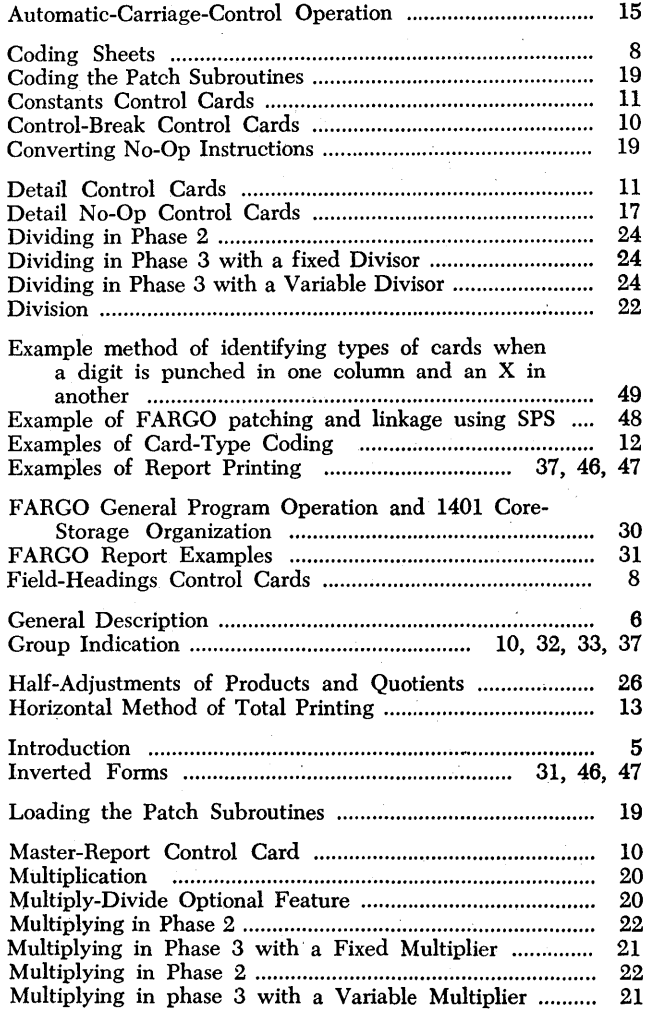

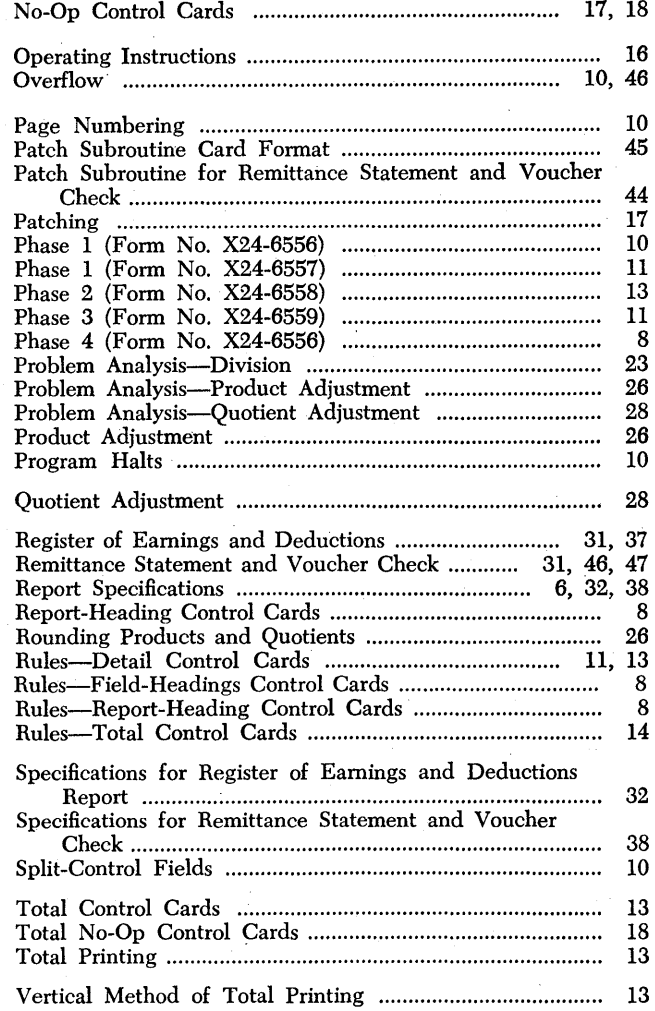

TIdIDOO (i) International Business Machines Corporation Data Processing Division 112 East Post Road, White Plains, N. Y. 10601